## **Oracle® Retail Predictive Application Server**

Release Notes

Release 14.0

#### **E50567-01**

December 2013

This document highlights the major changes for Release 14.0 of the Oracle Retail Predictive Application Server.

## **Overview**

The Oracle Retail Predictive Solutions are a set of products used for generating forecasts, developing trading plans, and analyzing customer behavior. These products use predictive technology to examine historical data and to predict future behavior. The Oracle Retail Predictive Solutions run from a common platform called the Oracle Retail Predictive Application Server (RPAS) that includes features such as the following:

- Multidimensional databases
- Hierarchical data (product, time, and business location hierarchies)
- Aggregation and spreading of data
- Workbooks and worksheets for displaying and manipulating data
- Wizards for creating and formatting workbooks and worksheets
- Menus, quick menus, and toolbars
- Exception management and user-friendly alerts

## **Hardware and Software Requirements**

See the *Oracle Retail Predictive Application Server Installation Guide* for information about hardware and software requirements.

**Note:** See the Known Issues section of this document for information about defect 17436875, which addresses a known issue where attempts to build the IP-COE application on HP-UX 64 are failing.

## **Upgrade Notes**

When upgrading RPAS, note the issues below.

# ORACLE®

## **Patching Domains**

When applying any RPAS server upgrade, you should also run a configuration patch over the domains that are upgraded. There are times where the configuration resources have been updated and the domain must be patched to reflect those changes.

# **Functional Enhancements**

The functional enhancements described below are included in this release.

## **Real-Time Workbook Alerts (Fusion Client)**

Currently, the RPAS Exception Management supports batch alerts, where a user can configure alerts based on some business rules to alert users of some exceptional conditions that need attention. A batch utility then has to be executed to identify the exceptions and alert the user. These alerts can be viewed in the workbook.

In RPAS 14.0, RPAS includes an enhanced Exception Management feature to support real-time workbook alerts. These alerts get activated during any workbook operation involving calculations and reflect user changes to the workbook in real time. Real Time Alerts may be used alongside batch alerts, if desired.

Real Time Alerts are configured on workbook templates, and use a calculated expression to detect alert conditions based on business logic. These conditions define formatting and text info which the Fusion Client will display on alerted cells. These alerts are updated on each workbook operation involving a calculation.

Fusion Client users are able to navigate to the real-time alerts using the Alert navigation feature. They are also able to modify the formatting via the client.

## **Picklist Translation**

Previous versions of RPAS would display the Picklist options as what was configured. Users were not able to translate the Picklist labels.

In RPAS 14.0, users are able to load in translated picklist labels, in the same way that other translations take place within RPAS. The translation of Picklist labels is supported only for static picklists, which are defined and fixed in the RPAS Configuration Tools.

RPAS supports the localization of labels, by registering additional measures in the language database of a multi-lingual domain, to store the localized strings. The RPAS installation process registers a new measure, r\_measpicklist, that is required for picklist translation. The intersection of this measure consists of MEAS and LANG dimensions. During a domain build, the configured labels are loaded in the domain. loadmeasure can be used to load additional translation files.

## **Loading Mixed Data File Types**

In RPAS 14.0, loadmeasure has been enhanced to support the mixing of CSV and fixed-width files together in the same input directory. Previous versions of RPAS supported CSV and fixed-width input files. However, RPAS did not support loading them in a single run when they are co-located in the same input directory.

The two reasons for supporting CSV format for translation files are:

- The maximum length for measure names has been increased from 24 to 30 since RPAS 13.3. However, the current fixed-width field for "meas" dimension only supports 24 characters.
- The picklist translation feature fits a whole picklist in one translatable message, easily exceeding the limit of the fixed-width message label field, which is 256 characters.

In order to allow backward compatibility of existing customer scripts, loadmeasure has been enhanced to support the mix of CSV and fixed-width formats.

### **Position Filtering (Fusion Client)**

The RPAS Fusion Client has added the ability to filter a worksheet view based on a selection of cells. The user can now select data cells in one view and use it to filter another view, or even the same view. This filter can be removed at a later time, without disrupting existing hide position settings.

## **Consumer Decision Tree Changes (Fusion Client)**

Fusion Client users viewing or editing Consumer Decision Trees (CDTs) can now see the SKU count and weight (correlation) of each CDT node. This functionality helps the user understand the relationships of the nodes and distribution of SKUs. The SKU count is calculated by determining the subset of SKUs common to the node and its parent. Weight values are provided by the Oracle Retail Advanced Science Engine and are no longer displayed after the node is changed.

Consumer Decision Trees can now be configured to be Read Only.

The CDT Editor now shows labels instead of ids for attribute names and values, for a more user-friendly presentation.

#### **RPAS Extension Framework (Fusion Client)**

In previous releases, the Fusion Client UI could only show data from RPAS domains retrieved through the traditional RPAS client/server protocol and displayed in RPAS workbooks. In this release, the RPAS Extension Framework is introduced that allows for independent applications to be built that serve as solution plugin modules, appearing as part of the Fusion Client user interface (UI). These plugin modules can access data from RPAS or Non-RPAS data sources. Each module uses ADF Security to control access to and navigation within the module.

One or more plugin modules can be installed into the Weblogic Server as an ADF shared Library. Modules can be configured to launch on the Fusion Client Home Page, as a link in the taskflow navigation panel, or in context from a selection on an RPAS worksheet.

An API enables Fusion Client and plugin modules to communicate. Modules can request JNDI names of data stores, initialization parameters, installed RPAS Solution names, worksheet selection context. Modules can create an RPAS workbook, load and save favorites, and flag unsaved changes. The fusion client can query modules about unsaved changes and expose module-specific menu items in the global toolbar.

For more information, see the *RPAS Configuration Tools User Guide and the RPAS Extension Development Guide* (ID 1261344.1)

#### **PO View (Fusion Client)**

This Purchase Order View plugin module leverages the RPAS Extension Framework described above, providing a Fusion Client interface to view currently open/pending purchase orders within the RMS system. Users can select on an on-order value and invoke a pop-up window that displays purchase order information about what comprises the on-order value. With this knowledge, Merchandise Financial Planning (MFP) users can better plan their open to buy (OTB) budgeting and enhance their Merchandise plans.

For more information, see the MFP documentation set.

### **Drilling in Charts (Fusion Client)**

The Fusion Client now supports drill-down functionality in charts, allowing the user to select a position on the chart and display the same chart with the children of that position replacing the parent positions. Subsequently, the user can "drill back" up to the parent level.

### **Extra Worksheets (Fusion Client)**

Custom wizards can result in extra worksheets that are not specified in the Fusion Client task flow configuration. These extra worksheets may be generated based on user selections in the wizard pages such as, for example, the Extra Measures capability in Oracle Retail Demand Forecasting (RDF).

The Fusion Client task flow can now be configured to specify that unassigned worksheets are to be included for specified tasks.

## **Technical Enhancements**

The technical enhancements described below are included in this release.

## **DomainDaemon IP Filtering**

The RPAS DomainDaemon is a server process that enables communication between RPAS Clients and RPAS domains. The DomainDaemon listens for requests from RPAS Clients on a specified port. Once the DomainDaemon receives a Client request, it spawns an RPASDbServer process, and the Client connects to it.

Host systems may be configured with multiple network interfaces, and each network interface may be assigned one or more IP addresses. Prior to RPAS 14.0, RPAS DomainDaemon and RpasDbServer would listen on a given port to all local host IP addresses of the host system. Administrators are now able to configure a specific IP address to which RPAS services should listen for connections. DomainDaemon and RpasDbServer now have a new optional command-line argument to specify the local IP address.

## **Password Security and Cryptography**

RPAS 14.0 has been enhanced to support a new password storage mechanism. RPAS has replaced its proprietary encryption algorithm with a one-way de-optimized hashing algorithm. The hash algorithm and hash iteration count can be configured by the system administrator. The passwords are hashed by the selected algorithm and then stored. In the Classic Client, the Password Administration Template includes two new measures that enable the hash algorithm and iteration count to be modified.

The Fusion Client manages its own users and passwords, and does not use the passwords associated with the RPAS accounts. In this release, the usermgr utility has been enhanced with an optional parameter not to specify the password. These RPAS accounts can only be used in the Fusion Client.

The usermgr utility has been enhanced to support the features below:

- List the various hashing algorithms supported in the current release to indicate whether the algorithm has been deprecated or is the default.
- Enable the user to set the hash algorithm and the hash iteration count.
- Enable the system administrator to force a password change for a particular user or all the users.
- Enable users to be created without specifying the password.

In this release, DomainDaemon has also been enhanced to support certain cryptographic requirements related to SSL, including the following:

- Because passwords must be sent over an SSL encrypted channel, DomainDaemon has dropped support for -ssl 0 (unencrypted) option.
- All DomainDaemon commands need to specify the wallet information for all commands to a DomainDaemon that was launched with -ssl 1, 2 or 4. The wallet information can either be provided through an argument or the new RPAS\_SSL\_ WALET environment variable.
- DomainDaemon makes use of a cipher suite that can be configured by the system administrator. If one cipher suite gets compromised, the administrator can easily disable it.
- A new command has been added to DomainDaemon that provides a list of available cipher suites. This command also indicates which algorithms are recommended and which are deprecated.
- A new optional command has been added to DomainDaemon that sets the cipher suite to be used.

**Note:** Web tunneling is a legacy RPAS feature that has been rendered obsolete with the prevalence of VPNs. This feature has been removed from RPAS.

### **Oracle Retail 14.0 Predictive Application Server Diagnostic Tool**

A new diagnostic tool has been introduced to help with troubleshooting of customer defects. This tool functions according to the record and play model, where customers can record their transactions and then send them to Oracle. The support team can replay the transactions in the exact sequence as they occurred and diagnose the problem. Customers can enable the transaction logging by setting a property in rpasconfig.properties.

For more information, see the *Oracle Retail Predictive Application Server Administration Guide for the Fusion Client*.

## **Software Operating Environment Upgrades**

**Note:** The list below announces the addition of Oracle Retail support for the technology described. See the Installation Guide requirements section for critical information, such as whether the enhancement below replaces previous versions or is supported in addition to already existing versions.

#### **Server**

The technology below has been upgraded.

- AIX 7.1
- Solaris 11
- Oracle Linux 6.3
- Java 1.7

### **Configuration Tools**

The technology below has been upgraded.

Java JRE  $1.7.0+$  for the configuration tools.

#### **Fusion Client**

The technology below has been upgraded.

- MS Office 2007 and 2010
- Oracle Single-SignOn 11.1.1.7
- Java 1.7
	- IBM JDK 1.7 SR9 for AIX
	- Oracle JDK 1.7 update 25 or higher for Solaris and Linux
	- HP JDK 1.7.0\_7ia for HP-UX
- Web Tier:
	- Oracle HTTP Server 11.1.1.7
	- Oracle Access Manager 11.1.1.7 (if using SSO)
	- Oracle Internet Directory 11.1.1.7
- Application Server: WebLogic 10.3.6 with ADF 11.1.1.7 (and Patch 16788543)
- Browser: Firefox ESR 17 (support for Chrome has been removed)

## **Documentation Enhancement**

### **Security Guide**

This new guide addresses RPAS's security architecture, pre and post installation considerations for the RPAS Server and the Classic and Fusion client, securing the Clients and Server, authentication topics, Domain creation and maintenance,

integration and security, and security concerns related to extending and customizing the products.

# **Noteworthy Defect Fixes**

The following noteworthy defect fixes are included in RPAS 14.0.

| <b>Affected Component</b>            | <b>Fixed Issue/Defect</b>                                                                                                    | <b>Defect Number</b> |
|--------------------------------------|----------------------------------------------------------------------------------------------------|----------------------|
| Classic Client - Alert Manager       | When the user tries to roll up to an<br>aggregate level in the outline view, the<br>client was throwing an exception when the<br>alert workbook was built using the alert<br>manager. During the workbook creation<br>process, after building and opening a<br>workbook, a look up was done on the<br>position map to populate the alert position<br>details. When the workbook was built<br>using the alert manager, the positions were<br>not yet populated into the map. So the<br>lookup was happening on an empty map<br>which resulted in the client throwing an<br>exception. Fixing the client side code to<br>load the positions when the position map<br>was found to be empty before the lookup<br>is done resolved the issue.                                                                                                    | 16284069             |
| Classic Client - Alert<br>Navigation | After inserting an alert into the currently<br>opened workbook, if a user tries to<br>navigate the alert a few times and then<br>close the workbook and open it again, the<br>alert navigation menu was found to be<br>disabled. When users reopen the saved<br>workbook, all measures in the worksheet<br>get checked against the measures in the<br>current measure profile and the ones that<br>were missing from the current measure<br>profile get hidden resulting in the alert<br>measure being hidden as it was not part of<br>the current measure profile, the alert<br>navigation menu gets disabled. Even after<br>un-hiding the alert measure, the alert<br>navigation menu was not getting enabled.<br>If users save and reopen the workbook<br>again, navigation starts working again.<br>This is because when users un-hide a<br>measure the current list of visible measures<br>does not match the current measure profile<br>users are using and so users set the current<br>measure profile to empty. Therefore when<br>users re-open the workbook next time<br>users do not hide the alert measure<br>because users are using an empty measure<br>profile, so the alert navigation works.<br>Enabling the alert navigation menu when<br>alert measure is un-hidden and setting the<br>measure profile correctly after adding the<br>alert resolved the issue. | 17230081             |

*Table 1 Noteworthy Defect Fixes*

| <b>Affected Component</b>                       | <b>Fixed Issue/Defect</b>                                                                                                    | <b>Defect Number</b> |
|-------------------------------------------------|----------------------------------------------------------------------------------------------------|----------------------|
| Classic Client - Attribute<br>Definition        | Login to domain via Classic Client. Select<br>any product position. Right click and select<br>Attribute definition. Select a Source<br>measure and click ok. The Attribute<br>Definitions window appears. Click new<br>and enter an attribute label and click Ok.<br>Now when the user selects Update<br>Selections, the newly given attribute name<br>was removed. The reason for the issue is<br>that the same method in the code was used<br>to initiate and update the attribute<br>definitions. The update selections were<br>actually trying to initiate a new attribute<br>which clears rather than updates the<br>existing selections. Fixing the code to<br>handle the init and update selections by<br>different methods resolved the issue. | 17028796             |
| Classic Client - Attribute<br>Definition Dialog | On the Classic Client, the existing<br>dimension attribute cannot be modified.<br>The currently selected attribute on the<br>dialog gets cleared or reset once the user<br>closes the update selections dialog on the<br>classic client. Caching and restoring the<br>attribute to be modified from the list of<br>available attributes resolved the issue.                                                                                                    | 16591793             |
| Classic Client - Attribute<br>Definition Dialog | On the Classic Client, when the user does<br>not select any position on the attribute<br>definition dialog but selects 'All', and clicks<br>OK, the client crashes. Here the user has<br>not made any selections through the single<br>hier select dialog that pops up for a<br>particular dimension to enable the user to<br>select a position to add it to the attribute<br>definition. Disabling the 'OK' button when<br>the user has not made any position<br>selections for attribute definition and<br>enabling it only after positions were<br>selected has resolved the issue.                                                                                                    | 16573539             |
| Classic Client - Chart Mode                     | The Classic client was crashing when the<br>user tried to make a copy of the window in<br>chart mode when there were edited cells.<br>When the copied window was getting<br>initialized, the grid was marking the edited<br>cells as dirty which should not be the case<br>as in chart mode there was no grid data.<br>Fixing the client code to prevent the grid<br>from marking the edited cells in chart<br>mode resolved the issue.                                                                                                    | 16447918             |

*Table 1 (Cont.) Noteworthy Defect Fixes*

| <b>Affected Component</b>                | <b>Fixed Issue/Defect</b>                                                                                                    | <b>Defect Number</b> |
|------------------------------------------|----------------------------------------------------------------------------------------------------|----------------------|
| Classic Client - Charting                | On a chart view, if hierarchies were<br>arranged such that no hierarchy was put<br>on either the top or left axis, placing the<br>cursor on a data point was causing the<br>classic client to crash.<br>When the cursor was placed over any data<br>point, the RPAS classic client prepares for                                                                                                    | 17031251             |
|                                          | the drag and drop action. During this<br>process, an improper index was used to<br>access the node data. Checking that the<br>node is not empty and using the correct<br>index resolved the issue.                                                                                                    |                      |
| Classic Client - Clipboard<br>Copy/Paste | After executing a dimension split on a<br>workbook, the copy to clipboard and paste<br>from clipboard does not work. An<br>exception message was displayed about an<br>invalid format and not being able to paste<br>to a real number cell. When the dimension<br>split was selected with Cluster option, the<br>value for invalid cell was coming out as an<br>empty string and while it was being copied<br>into numeric type measure, it has an issue<br>with a type mismatch. While constructing<br>the source string during copy to clipboard,<br>a "cell_undefined" text has now been<br>added for invalid cells instead of an empty<br>string. The paste operation is skipped for<br>these invalid cells which resolved the<br>issue. | 16626317             |
| Classic Client - Copy / Paste            | When multiple rows were copied and<br>pasted, only the first copied row was<br>getting pasted. In the classic client, the<br>count of number of selected nodes was<br>decremented when cells were unselected.<br>However, the lower bound is not checked<br>and hence this number became negative<br>when many cells were un-selected at once.<br>Because of this the link to the next selected<br>node was not updated correctly. Adding a<br>check to see that the count does not turn in<br>to a negative number When decrementing<br>the count of selected nodes resolved the<br>issue.                                                                                                    | 17305764             |
| Classic Client - Copy / Paste            | In the classic client, when trying to paste<br>the value of one copied cell to an entire<br>column, only the first cell in the column<br>was getting pasted with the value. The<br>client code was not returning the correct<br>index of the cell and the paste operation<br>was getting applied to the same cell<br>multiple times. Properly looping over all<br>the selected cells to be pasted resolved the<br>issue.                                                                                                    | 16697419             |

*Table 1 (Cont.) Noteworthy Defect Fixes*

| <b>Affected Component</b>            | <b>Fixed Issue/Defect</b>                                                                                                    | <b>Defect Number</b> |
|--------------------------------------|----------------------------------------------------------------------------------------------------|----------------------|
| Classic Client - Copy / Paste        | The Classic Client was failing when trying<br>to paste a block of cells copied from Excel<br>into the Classic client workbook grid. This<br>happens only when the size of the copied<br>area exactly matches the size of the area to<br>be pasted into. The client builds an array to<br>hold all the pasted values. That array was<br>sized from the number of selected rows<br>and columns. However, the size calculation<br>was incorrect and resulted in the array<br>containing one extra row and one extra<br>column. When the data from the array was<br>copied into the grid, an invalid memory<br>access occurs because it was beyond the<br>bounds of the grid. The Classic Client code<br>is fixed while calculating the number of<br>rows and columns in the pasted data<br>which has prevented the buffer overflow<br>when copying that data into the grid view<br>which resolved the issue.                                                                                                    | 16538010             |
| Classic Client - DateTime<br>Control | On the classic client, the DateTime control<br>selections were not getting set correctly<br>once the user enters the values. The cell<br>containing the DateTime control was losing<br>focus which resulted in deleting the control<br>and the values that were entered. Adding<br>proper event handlers to prevent the<br>control from getting deleted resolved the<br>issue.                                                                                                    | 16515032             |
| Classic Client - DateTime<br>Control | When users clicked on a date-time cell<br>whose value was out-of-bounds, users<br>were not able to navigate to another cell<br>unless they first changed the value of the<br>current cell. When the user navigates to<br>another cell via the arrow keys or the<br>mouse pointer, the current cell remains<br>active. In addition, when the date-time<br>control's value was set to a value outside<br>the range, that value was changed to one<br>inside the range (either the minimum or<br>maximum depending on which is closer).<br>However, the time portion of the value<br>remains because even though the date was<br>valid, the time of that day can still put the<br>cell out-of-bounds. A message is now<br>displayed while leaving a date-time cell<br>and when the value of the cell is<br>out-of-bounds. The message displays the<br>time even if the format was set to hide the<br>time because the time portion may cause<br>the value to be out-of-bounds even though<br>the date portion is in-bounds. Notifying<br>the user to change the value of the<br>date-time cell when the value is out of<br>bounds resolved the issue. | 17073952             |

*Table 1 (Cont.) Noteworthy Defect Fixes*

| <b>Affected Component</b>           | <b>Fixed Issue/Defect</b>                                                                                                    | <b>Defect Number</b> |
|-------------------------------------|----------------------------------------------------------------------------------------------------|----------------------|
| Classic Client - Dimension<br>Split | On the Classic Client, the unsplit<br>dimension option was disabled after the<br>user splits a dimension. The unsplit option<br>in the context menu was disabled and as a<br>result, user cannot unsplit an already split<br>dimension. Enabling the unsplit option<br>resolved the issue.                                                                                                    | 16591633             |
| Classic Client - DPM                | The page-axis position queries were not<br>run after adding a DPM position.<br>Therefore, the new informal position was<br>visible when it should have been hidden<br>by the position query. The DPM code did<br>not accommodate the page-axis position<br>queries. Fixing the DPM code to execute<br>page-axis position queries after a position<br>is added or modified resolved the issue.                                                                                                    | 12693490             |
| Classic Client - Econfigure         | The Classic Client was not able to load the<br>changes to the foundation. for file through<br>Econfigure. The Econfigure settings were<br>getting stored to a location which was not<br>in the Classic Client search. Fixing the<br>client side code to ensure the location<br>where the foundation.fcf file gets stored<br>was the same place where the Classic<br>Client searches resolved the issue.                                                                                                    | 14044450             |
| Classic Client - Export Sheet       | On the Classic Client, the export sheet<br>functionality was broken causing a client<br>crash. After building a workbook, if the<br>user tries to export a worksheet, the client<br>crashes. The grid export dialog of the client<br>had issues dealing with the export.<br>Rectifying the client-side code resolved the<br>issue.                                                                                                    | 16573602             |
| Classic Client - Grid Display       | In the Classic Client, a worksheet in a<br>workbook shows up under the wrong tab.<br>Switching the tabs back and forth fixes the<br>problem but when the user closes the<br>workbook and opens again, the problem<br>reappears. The worksheet windows which<br>were maximized and are under<br>non-current tabs were not hidden correctly<br>thereby causing issues to the current<br>worksheet to display under the correct tab.<br>Fixing the client code to hide the windows<br>correctly resolved the issue. | 16537375             |

*Table 1 (Cont.) Noteworthy Defect Fixes*

| <b>Affected Component</b>     | <b>Fixed Issue/Defect</b>                                                                                                    | <b>Defect Number</b> |
|-------------------------------|----------------------------------------------------------------------------------------------------|----------------------|
| Classic Client - Grid Display | After saving a workbook template format<br>consisting of multiple open worksheets<br>under the same tab and one of them was<br>brought to the foreground, reopening the<br>workbook displays the wrong worksheet<br>in the foreground. Due to this, users were<br>not able to view the worksheets in the<br>desired format even after saving. The<br>Classic client code was assigning an order<br>of 0 for minimized worksheets but when<br>the format was getting saved, even the<br>foreground worksheet's order was getting<br>set as 0. This was causing the wrong<br>worksheet to be displayed. Fixing the<br>client code to set the order index from 1<br>onwards for maximized worksheets and<br>keeping the order 0 for the minimized<br>worksheets resolved the issue.                                                                                                    | 16754988             |
| Classic Client - Grid Display | The color gradients for shading<br>dimensions on the grid axis were too small<br>and not noticeable. The user would build a<br>workbook, and then change the rollup on<br>the hierarchy to a high level so that many<br>dimensions were shown. This resulted<br>with the dimensions were nearly all of the<br>same color. For shading dimensions, the<br>user created color gradients from the axis<br>fill color to a lighter tint of that same color.<br>If the axis fill color was lighter to start<br>with, then the shift from that color to the<br>lighter version of that color was small.<br>When that was divided into many<br>gradients, the difference between the<br>gradients became unnoticeable. Fixing the<br>Classic Client code to have a minimum<br>difference between color gradients and<br>making sure the effective axis fill color is<br>darkened as necessary so that all the<br>gradients will fit in to the color space<br>resolved the issue. | 16575821             |
| Classic Client - Grid Display | In the Classic Client, the z-axis slice at the<br>time of saving the workbook was not the<br>one brought back when the workbook was<br>closed and reopened. The dimensions<br>reverted back to the first position. The<br>Classic Client while opening the saved<br>workbook was not reading the workbook<br>xml file properly. Fixing the client code<br>resolved the issue.                                                                                                    | 16344790             |

*Table 1 (Cont.) Noteworthy Defect Fixes*

| <b>Affected Component</b>                   | <b>Fixed Issue/Defect</b>                                                                                                    | <b>Defect Number</b> |
|---------------------------------------------|----------------------------------------------------------------------------------------------------|----------------------|
| Classic Client - Grid Display               | Users were not able to select the correct<br>window using the menu option 'window'<br>when multiple windows were created for a<br>workbook. When opening the workbook,<br>the windows were shown, but none of<br>them were set to active. Thus, there was no<br>active frame, document, or workbook,<br>which resulted in an access violation.<br>Fixing the client code to ensure that when<br>opening the workbook, the windows are<br>activated, not merely shown, for the active<br>frame, document, and workbook, resolved<br>the issue.                                                                                                    | 11938708             |
| Classic Client - Grid Display<br>and Select | The select all feature was not selecting all<br>the cells as expected in the classic client.<br>This happens both for the Edit -> Select All<br>and for $CTRL + A$ . As part of the changes<br>to the integer indexing architecture, the<br>functionality dealing with the selection of<br>nodes was not turned on in the later<br>branches of the code. Properly enabling the<br>select all functionality resolved the issue.                                                                                                    | 16697385             |
| Classic Client - Grid Display<br>and Select | In a Classic Client workbook with multiple<br>columns selected, when the user tried to<br>click on any one of the selected columns,<br>that particular column was getting<br>deselected but the remaining previously<br>selected columns remained selected. The<br>expected behavior here should be the<br>reverse where the final selected column<br>should stay selected and the previously<br>selected columns should be deselected.<br>Code to deselect an already selected single<br>node was getting triggered in this scenario<br>causing the wrong behavior. Adding an<br>additional condition to the client code<br>which will trigger an unselect only when<br>the number of nodes selected is one,<br>resolved the issue. | 16507421             |
| Classic Client - Grid<br>Selections         | On the Classic Client, when the user<br>deselects the base dimension and all the<br>rollup dimensions of calendar hierarchy,<br>the client crashes. When all the dimensions<br>of the calendar hierarchy were deselected,<br>the calendar tree node would become<br>empty, and an exit path was not available<br>when the tree node became empty.<br>Properly handling the empty tree node<br>resolved the issue.                                                                                                    | 16655797             |

*Table 1 (Cont.) Noteworthy Defect Fixes*

| <b>Affected Component</b>          | <b>Fixed Issue/Defect</b>                                                                                                    | <b>Defect Number</b> |
|------------------------------------|----------------------------------------------------------------------------------------------------|----------------------|
| Classic Client - InstallShield     | The RPAS Classic Client installation did<br>not install the language DLLs for<br>internationalization. Run the RPAS Classic<br>Client installation and check the install<br>folder for the language DLLs such as<br>Spanish.dll. The files are not found in the<br>installation folder. In 14.0, the language<br>DLLs were moved to the 'Language'<br>subfolder to eliminate potential file name<br>conflicts and to simplify the build process.<br>However, the changes made to update the<br>InstallShield installation were not working<br>correctly, and the Language subfolder was<br>not created when the client was installed.<br>Correctly setting the installation folder for<br>the Language DLLs and making sure in the<br>InstallShield project the<br>LanguageDllsComponent is installed by<br>default resolved the issue.                                                                                                    | 16836542             |
| Classic Client - Position<br>Query | When an auto position query evaluation<br>was set to true and the result dimension<br>was hidden, the user was not able to<br>navigate using the top left dimension on<br>the page axis as it was always getting reset<br>to the first visible position. For example if a<br>workbook has a position query where 'str'<br>drives 'sku' and both the 'Location' and<br>'Product' hierarchies were on the page axis.<br>When the user navigates to the second 'str'<br>position, the auto position query gets<br>triggered and the 'sku' visible positions<br>were updated. But if the 'sku' dimension<br>was hidden, then the top-left dimension of<br>the page axis (str in this case) was getting<br>reset to the first position even though the<br>user has navigated to the second position.<br>The code that handles the position queries<br>was resetting the top left dimension while<br>trying to set the visible position of the<br>hidden dimension. Fixing the position<br>query code not to reset the top-left<br>dimension while setting the result<br>dimension resolved the issue. | 15902095             |
| Classic Client - Print Settings    | Print preview and page setup does not<br>work as expected in the Classic client.<br>Reordering the controls in the Page tab of<br>the Page Settings dialog so that all the<br>radio buttons are together without any<br>other controls between them and fixing the<br>settings of the scaling, landscape/portrait,<br>and print dialog resolved the issue.                                                                                                    | 13459187             |

*Table 1 (Cont.) Noteworthy Defect Fixes*

| <b>Affected Component</b>                    | <b>Fixed Issue/Defect</b>                                                                                                    | <b>Defect Number</b> |
|----------------------------------------------|----------------------------------------------------------------------------------------------------|----------------------|
| Classic Client - Show / Hide                 | In the outline view of the Classic Client,<br>several CLND positions that were<br>'removed/hidden' using the Show/Hide<br>functionality were still visible on the client.<br>The client was not able to detect the visible<br>nodes correctly which caused an issue to<br>hide the nodes. Fixing the client to detect<br>all the visible nodes and properly hide the<br>ones removed/hidden on the show/hide<br>dialog window resolved the issue.                                                                      | 16230329             |
| Classic Client - Sorting                     | The Classic Client was aborting the<br>attribute based sort when no dimension<br>was found on the x-axis. When users place<br>the measure on the Y-axis (lower left corner<br>of the client) and keep the x-axis (upper<br>right corner of the client) empty and select<br>a measure and try to do an attribute based<br>sort, the Classic Client aborts immediately.<br>Client side code was not using the correct<br>hierarchy to perform the attribute based<br>sort. Fixing the client code resolved the<br>issue. | 17497817             |
| Classic Client -<br>Synchronization          | In the Classic client, the synchronized<br>worksheets functionality was not working<br>correctly. Changes to one worksheet were<br>not getting propagated to other worksheets<br>to keep them synchronized even when the<br>synchronize worksheet flag was turned on.<br>Client code is fixed to enable worksheet<br>synchronization properly to resolve the<br>issue.                                                                                                    | 14796683             |
| Classic Client - Translation                 | In the Classic client, the translation of the<br>word 'Alerts' on the Alert Manager dialog<br>shows up as garbled when a language<br>other than English was used. Font for this<br>text was not set properly causing the<br>foreign language texts to display<br>incorrectly. Setting the font correctly<br>resolved the issue.                                                                                                    | 16496667             |
| Classic Client - Wizard Label<br>Translation | In any Classic Client workbook wizard, the<br>wizard title comes suffixed with the string<br>"wizard". This was causing problems while<br>translating the wizard label text to other<br>languages.                                                                                                    | 16485691             |
|                                              | Some languages need the string "Wizard"<br>before the wizard label; others need it after<br>the label or need a separation between the<br>two for the translation to be meaningful in<br>that language. Fixing the client to have the<br>wizard label prefixed with "Wizard:" seems<br>to be acceptable in all languages and that<br>resolved the issue.                                                                                                    |                      |

*Table 1 (Cont.) Noteworthy Defect Fixes*

| <b>Affected Component</b>           | <b>Fixed Issue/Defect</b>                                                                                                    | <b>Defect Number</b> |
|-------------------------------------|----------------------------------------------------------------------------------------------------|----------------------|
| Classic Client - Wizard Two<br>Tree | In a two tree wizard, when the user makes<br>a selection in the workbook wizard and<br>then unselects some of the positions in the<br>left tree, those positions were still visible in<br>the right tree and would still show up in<br>the workbook. When users deselect a year<br>after hiding all other dimensions in the<br>calendar hierarchy, the year's child nodes<br>were not getting deselected because they<br>were not visible. Fixing the client code to<br>deselect all the child nodes (even if they<br>are not visible) when a parent node is<br>deselected resolved the issue.                                   | 16713404             |
| Classic Client - Wizard Two<br>Tree | In a two tree wizard, user selection was not<br>getting cleared if the user unselects an<br>already selected position on the left tree.<br>Resulting in the selected list of positions<br>getting stored at the leaf dimension level.<br>So when the user selects a higher level<br>position, the wizard code was not<br>comparing that to a leaf position in the<br>selected list. Fixing the wizard code to<br>create a list of all the leaf positions of the<br>selected position and then comparing it<br>with the selected list has resolved the issue.                                                                     | 16507910             |
| Classic Client - Wizard Two<br>Tree | In a two tree wizard, a selected position<br>cannot be unselected by using the 'remove<br>selection' from the right click menu. The<br>remove selection was supposed to remove<br>the focus node if there was no selection.<br>The remove selection code was using a<br>map between the dimensions and set of<br>positions. The remove selection code<br>checked for selections, but it was not<br>checking whether the set of positions for a<br>particular dimension was empty or not; it<br>was checking whether the map was empty<br>or not. Fixing the code to check whether<br>the set is empty or not resolved the issue. | 14738922             |
| ClassicClient - Grid Display        | Arranging the hierarchy tiles in a<br>particular order on the Classic Client<br>crashes the client. The issue was observed<br>in one of the internal drops of 14.0.<br>Subsequent internal drops did not detect<br>the issue. The issue was resolved due to<br>some of the changes made in the later<br>drops.                                                                                                    | 16880655             |

*Table 1 (Cont.) Noteworthy Defect Fixes*

| <b>Affected Component</b>        | <b>Fixed Issue/Defect</b>                                                                                                    | <b>Defect Number</b> |
|----------------------------------|----------------------------------------------------------------------------------------------------|----------------------|
| Config Tools - Rule Tool         | The Use Existing Rules checkbox was<br>missing from the 'Copy Selected Rules<br>Window' in the Configuration Tools. It<br>was there in 13.3.x but was removed in<br>13.4.x. The Configuration Tools User Guide<br>still refers to this feature. The functionality<br>was removed due to a conflict with<br>Find/Replace. Re-work of the "Copy"<br>Selected Rules" functionality resulted in<br>the loss of this behavior which can be used<br>to create a set of rules with identical<br>expressions to the input set of rules but<br>were separate rule instances and not<br>shared rules that existed in multiple rule<br>groups. The functionality has been<br>restored. The "Use Existing Rules"<br>checkbox is once again present in the<br>"Copy Selected Rules" wizard. When the<br>control is checked, rules will be inserted in<br>the target rule group to create shared rule<br>instances. When the control is not<br>checked, new rule instances with identical<br>expressions will be created. Note that,<br>when the "Find/Replace" functionality is<br>used, new rules instances will be created<br>for any rule modified by the find replace.<br>This new rule generation will still occur<br>even if "Use Existing Rules" is checked. | 16998151             |
| Config Tools - Config<br>Manager | When using the RPAS Configuration<br>Manager, users noticed that new<br>Workbook Only Dimension entries, when<br>created by the manager, would not have<br>their attributes properly specified. The<br>attributes of the new dynamic hierarchy<br>entry for the workbook only dimension<br>were missing from the merged<br>configuration. The RPAS Configuration<br>Manager was using the wrong accessor<br>method to process the initial attribute<br>values for added dynamic hierarchy<br>entries. Fixing the RPAS Configuration<br>Manager to use the correct accessor<br>method resolved the issue.                                                                                                    | 17306344             |
| Config Tools - Config<br>Manager | When using the RPAS Configuration<br>Manager, users would notice that the tabs<br>added to the configuration and merged<br>into the final configuration were missing<br>their worksheet assignments. The initial<br>attribute value for a new Tab's worksheets<br>was not being properly processed. This<br>resulted in the value reverting to the<br>default value of no worksheets. Fixing the<br>configuration manager to properly process<br>the worksheets of a new tab resolved the<br>issue.                                                                                                    | 17307344             |

*Table 1 (Cont.) Noteworthy Defect Fixes*

| <b>Affected Component</b>         | <b>Fixed Issue/Defect</b>                                                                                                    | <b>Defect Number</b> |
|-----------------------------------|----------------------------------------------------------------------------------------------------|----------------------|
| Config Tools - Config<br>Manager  | When using the RPAS Configuration<br>Manager, users would notice that the<br>activity group properties of an activity<br>were omitted from the list of changes<br>detected by the tool. The activity group<br>properties (name, label, and description)<br>were improperly added to the list of<br>properties managed by the configuration<br>manager. Fixing the configuration manager<br>to check the properties at the same time as<br>other activity properties are checked<br>resolved the issue.                                                                                                    | 17307148             |
| Config Tools - Config<br>Manager  | The RPAS Configuration Manager did not<br>detect some changes to dynamic<br>hierarchies. In particular the label of the<br>dynamic hierarchy was not being<br>processed. An error in the logic was<br>preventing the proper comparison of the<br>original and modified labels when<br>comparing two configurations. Fixing the<br>configuration manager to properly<br>evaluate the original and modified<br>configurations to detect all dynamic<br>hierarchy changes resolved the issue.                                                                                                    | 15860161             |
| Config Tools - Domain Build       | The RPAS domain build process was not<br>getting aborted even after receiving an<br>exception from the Alert Manager. This<br>was resulting in the domain getting built<br>without Alerts registration. The RPAS<br>installer utility which builds the domain<br>was disregarding the AlertManager<br>exception and finishing the domain build<br>without proper Alerts registration. The<br>utility was modified to consider<br>AlertManager exceptions and to abort the<br>build process when such exceptions were<br>raised.                                                                                           | 17403118             |
| Config Tools - Domain<br>Patching | Users upgrading RDF from pre-integer<br>indexing architecture to integer indexing<br>architecture were experiencing a failure<br>when attempting to patch the domain as a<br>part of the upgrade process. The<br>RpasInstall process was attempting to<br>modify the dimensions of a system<br>hierarchy in RDF called DATA hierarchy<br>which gets managed outside of the<br>configuration. The calls to dimensionMgr<br>being made by RpasInstall resulted in<br>exceptions. The dimension patching<br>functionality of RpasInstall now ignores<br>the DATA hierarchy and does not attempt<br>to update its dimensions. | 16856830             |

*Table 1 (Cont.) Noteworthy Defect Fixes*

| <b>Affected Component</b>     | <b>Fixed Issue/Defect</b>                                                                                                    | <b>Defect Number</b> |
|-------------------------------|----------------------------------------------------------------------------------------------------|----------------------|
| Config Tools - Hierarchy Tool | Navigating to the hierarchy tool through<br>tools and examining the tool tip for the<br>width column of the dimension table, users<br>were seeing information that the maximum<br>value for width was 24 which was not true.<br>The restriction was no longer present.<br>When the restriction was removed, the<br>tooltip was not updated. Updating the<br>tooltip text to remove the restriction<br>resolved the issue.                                                                                                    | 17078522             |
| Config Tools - Hierarchy Tool | Errors occurred when opening a<br>configuration in configuration tools where<br>a dimension has a different value for the<br>Tools name and RPAS name. Attempting to<br>edit the RPAS name attribute of the<br>dimension to be identical to the Tools name<br>results in an error saying that the name<br>was already in use. Tools should allow the<br>names to be identical. To prevent duplicate<br>names, the Tools populate a look-up table<br>with the names of all hierarchies and<br>dimensions. Due to an error in generating<br>this table, the Tools name was getting<br>cached as the RPAS name. Subsequent<br>attempts to use it as an RPAS name was<br>getting flagged as invalid. Fixing the Tools<br>to prevent the incorrect caching of the tools<br>name as the RPAS name resolved the issue. | 14498293             |
| Config Tools - Hierarchy Tool | The Configuration Tools for the process<br>RpasInstall were not generating the<br>translation resources for some of the<br>applications custom wizard labels. As a<br>result those custom wizard labels were not<br>getting translated, and displayed only in<br>English. These labels were not standard<br>labels but were additional fields within the<br>wizard. The RpasInstall process did not<br>know that these labels existed, and did not<br>know to place them in the generated<br>resources. The RpasInstall process has been<br>fixed so that, whenever it encounters a<br>custom wizard whose type name ends in<br>"TwoTreeWizard", it will search for the<br>fields and, if present, adds them to the<br>generated resources to resolve the issue.                                                | 15984639             |
| Config Tools - Measure Tool   | In the RPAS Configuration Tools the<br>shortcut "CTRL+Insert" was not working<br>to add a new major component in the<br>Measures Managers pane. The Swing<br>appears to be consuming the key event<br>unlike other key combinations where the<br>focused control was not receiving an event<br>for the key press. After experimenting it<br>was found that alt+insert does result in an<br>event being issued to the focused control.<br>Fixing the tools to map the action to<br>alt+insert resolved the issue. Now instead<br>of ctrl+insert, users should now use<br>alt+insert to add a new major component.                                                                                                    | 16090009             |

*Table 1 (Cont.) Noteworthy Defect Fixes*

| <b>Affected Component</b>             | <b>Fixed Issue/Defect</b>                                                                                                    | <b>Defect Number</b> |
|---------------------------------------|----------------------------------------------------------------------------------------------------|----------------------|
| Config Tools - Picklist<br>Validation | Config tools allows a user to enter a range<br>value as [lowerbound:upperbound] for UI<br>type 'picklist' measure, but this type of<br>format needs to be used for non-picklist<br>integer / real type measures. Config tools<br>was not validating this issue resulting in<br>an error being displayed. Also, when the<br>range was not specified for a picklist<br>measure, the config tools processes<br>without validating the condition even<br>though the range parameter requires a<br>value for the picklist type measure.<br>Adding proper validation logic to validate<br>the above two conditions resolved the<br>issue.                                                                                                    | 16602819             |
| Config Tools - Plug-In                | While running a plugin task, config tools<br>was throwing an exception resulting in the<br>loss of plugin data. Before running a<br>plugin task, the tools saves a backup of the<br>configuration, so that the state of the<br>configuration can be restored in case of a<br>failure. Any tools exception causes this<br>backup to be loaded to replace the current<br>configuration. During the restoration of the<br>back up configuration, config tools was<br>improperly registering the plugin data<br>with the plugins rendering the plugins<br>unable to access the data for the config<br>when automation was re-run. The<br>problem with the registration of plugin<br>data has been corrected. The data<br>associated with the automation backup of<br>the config should now be accessible. | 16828086             |
| Config Tools - Plugin<br>Automation   | If a user ran a plug-in automation, then<br>saved, closed and without exiting tools,<br>then re-opened the configuration, the<br>second attempt to run the automation<br>would result in the loss of all plug-in data<br>for the configuration. A second attempt to<br>run the automation would result in the<br>popup dialog containing no information.<br>The saving process was failing to clean-up<br>all the artifacts in the automation API. As a<br>result, upon re-loading the configuration,<br>the plug-in data for the configuration<br>would not be handed to the plug-ins<br>correctly. Fixing the tools to do a proper<br>clean-up resolved the issue and now the<br>plug-in data is properly handled.                                                                                  | 17189939             |

*Table 1 (Cont.) Noteworthy Defect Fixes*

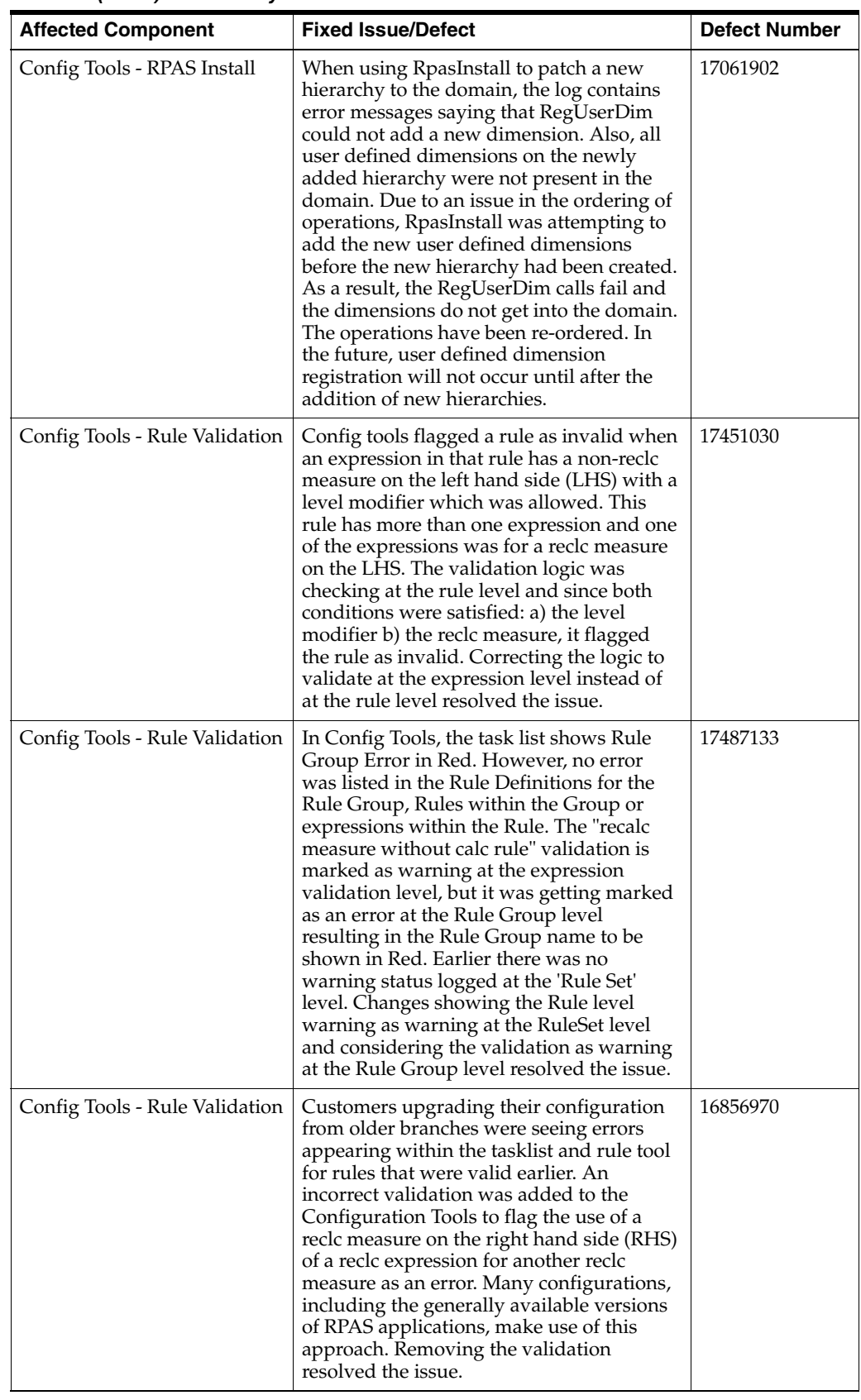

#### *Table 1 (Cont.) Noteworthy Defect Fixes*

| <b>Affected Component</b> | <b>Fixed Issue/Defect</b>                                                                                                    | <b>Defect Number</b> |
|---------------------------|----------------------------------------------------------------------------------------------------|----------------------|
| Config Tools - Task Flow  | Custom Menus were defined in RPAS<br>Config Tools at the Workbook level.<br>Taskflow designer needs to see the Custom<br>Menu items identified by the names<br>defined in RPAS Config Tools under the<br>"label" column. In the interest of backward<br>compatibility with existing xml parsing,<br>adding a label attribute to the<br>CustomMenu element was designed. The<br>Fusion Client will continue to parse<br>CustomMenu for its enclosed ID, but the<br>taskflow designer will use the label to look<br>up a user-friendly name for the menu item.<br>Worksheets were identified in the<br>generated xml by their RPAS Name alone.<br>This was also a problem for Taskflow<br>Designer because these are not the exact<br>labels that the FC user will see, which will<br>be the User Label. Taskflow Designer<br>should be provided with a user facing label<br>key by which it can look up the user facing<br>label for each worksheet. Changes were<br>made to provide the worksheet and menu<br>item labels for user presentation outside a<br>workbook. | 16820675             |
| Config Tools - Workbook   | Users creating large number of 'workbook<br>only dimensions' in configurations would<br>eventually see that the length of the new<br>'workbook only dimensions' names was<br>exceeding 4 characters, the maximum<br>character limit for RPAS dimension names.<br>Default names were generated using a<br>prefix and a counter (prefix + integer<br>number). If the length of the prefix was 2<br>and the number of 'workbook only<br>dimensions' reaches 100, then the<br>generated name length crosses the 4<br>character limit. The name generation<br>algorithm has been altered so that it will<br>begin truncating the prefix to avoid long<br>names. In the above case, if the number of<br>'workbook only dimensions' reaches 100,<br>then the prefix gets truncated to one<br>character such that the name length does<br>not exceed the 4 character limit. Note that<br>in extreme cases, it is still be possible for<br>generated names to exceed the four<br>character limit and in such situations, users<br>are expected to supply their own names.       | 14834864             |

*Table 1 (Cont.) Noteworthy Defect Fixes*

| <b>Affected Component</b>                               | <b>Fixed Issue/Defect</b>                                                                                                    | <b>Defect Number</b> |
|---------------------------------------------------------|----------------------------------------------------------------------------------------------------|----------------------|
| Config Tools - Workbook<br>Template - Custom Attributes | Config Tools was not able to persist the<br>changes made to the configuration for a<br>custom attribute such as the wizard 'Title'.<br>When the user removes the custom<br>attribute and saves the configuration and<br>reopens it, the removed attribute returns.<br>The action of adding or removing a custom<br>attribute did not result in the wizard being<br>flagged as needing to be saved. In the<br>absence of this flag, the change to remove<br>the attribute never was saved to the disk.<br>Changes to flag the wizard as needing to<br>be saved upon the addition or removal of<br>custom attributes has resolved the issue.                                                                                                    | 16827591             |
| Config Tools - Workbook Tool                            | The profile administration panel within the<br>workbook tool was not allowing users to<br>add new profiles if a worksheet already<br>contained ten profiles. The 'Add Profile'<br>option in the right click menu was getting<br>disabled. This was an artificial limit<br>imposed upon the UI within the tools.<br>There was no known reason as to why<br>more than ten profiles could not be<br>created. The check preventing the creation<br>of additional profiles if a worksheet<br>already has ten profiles was removed and<br>the 'Add Profile' option was enabled now<br>to create additional profiles.                                                                                                    | 16848098             |
| Config Tools - Workbook Tool                            | Users that performed the "remove"<br>dimension" operation on a dimension that<br>was the modified dimension of a dynamic<br>hierarchy roll-up would see the dimension<br>removed from the workbook; but the<br>dynamic hierarchy entry associated with<br>the dimension would remain. This was<br>actually a validation error. Users were<br>prevented from performing certain<br>operations within the tool. When this<br>occurs, the user gets notified of the<br>problem and told how to resolve it. The<br>use of the dimension in a dynamic<br>hierarchy should have caused such a<br>validation message. The user is now given<br>a message informing them that the<br>dynamic hierarchy rollup of which the<br>dimension is a part of must be removed<br>first before the dimension is removed from<br>the workbook. | 14834996             |
| Domain Utilities - Copy<br>Domain                       | CopyDomain was setting the wrong<br>masterpath.cfg in the local domains<br>dimregistry if the local domains were<br>completely outside the master domain<br>directory and -xmlConfigFile was not<br>used. CopyDomain was only copying the<br>files and not updating the path. Fixing<br>copyDomain to update the masterpath.cfg<br>resolved the issue.                                                                                                    | 14785940             |

*Table 1 (Cont.) Noteworthy Defect Fixes*

| <b>Affected Component</b>            | <b>Fixed Issue/Defect</b>                                                                                                    | <b>Defect Number</b> |
|--------------------------------------|----------------------------------------------------------------------------------------------------|----------------------|
| Domain Utilities - Convert<br>Domain | On any pre-integer indexing domain with<br>a security enabled hier/dim, if a user<br>builds a security admin workbook, saves<br>the format, and then converts that domain<br>to integer indexing architecture, and tries<br>to build a security admin workbook, the<br>result is a failure. The hierarchy names<br>after conversion had a case mismatch<br>which was affecting the security<br>administration workbook build. Fixing the<br>ConvertDomain utility to prevent case<br>mismatch after conversion resolved the<br>issue.                                                                                                    | 17308088             |
| Domain Utilities - Convert<br>Domain | ConvertDomain was failing while trying to<br>convert a SPO domain. A required<br>argument-genUnlinkedList was not<br>provided, and convertDomain was not<br>checking whether this argument was<br>passed in or not and hence the failure. This<br>argument specifies the output file for<br>generating a list of arrays which may<br>contain one or more unlinked dimensions.<br>Fixing convertDomain to check for the<br>required argument resolved the issue.                                                                                                    | 16717976             |
| Domain Utilities - Convert<br>Domain | In a 13.2.x domain, an error occurred when<br>the user created a security admin<br>workbook where one of the hierarchies<br>was security enabled then saved the<br>workbook format and then tried to convert<br>and upgrade the domain to 13.3.x and then<br>tried to build the same workbook. While<br>saving the format on 13.2.x, the window<br>names were saved in upper case whereas<br>in 13.3.x, the names were in lower case.<br>The case mismatch causes the convert<br>domain to fail. Convert domain is fixed to<br>convert the window names to lower case<br>before converting the domain to resolve<br>the issue.                                                                                                    | 17334428             |
| Domain Utilities -<br>CopyDomain     | The input/processed directory was not<br>getting created for local domains when<br>running copyDomain on a source domain<br>which has an empty input/processed<br>directory. This happens only when the<br>xmlConfigFile option was used. The<br>impact of the missing processed directory<br>was that loadmeasure fails without this<br>directory. Without the xmlConfigFile<br>option, the value of the input parameter<br>skipEmptyDir was used correctly. But with<br>the xmlConfigFile option, the value of<br>skipEmptyDir was not checked for<br>subdomains and instead true was used.<br>Fixing the copyDomain to use the correct<br>value of skipEmptyDir while copying<br>subdomains with the xmlConfigFile option<br>resolved the issue. | 16404454             |

*Table 1 (Cont.) Noteworthy Defect Fixes*

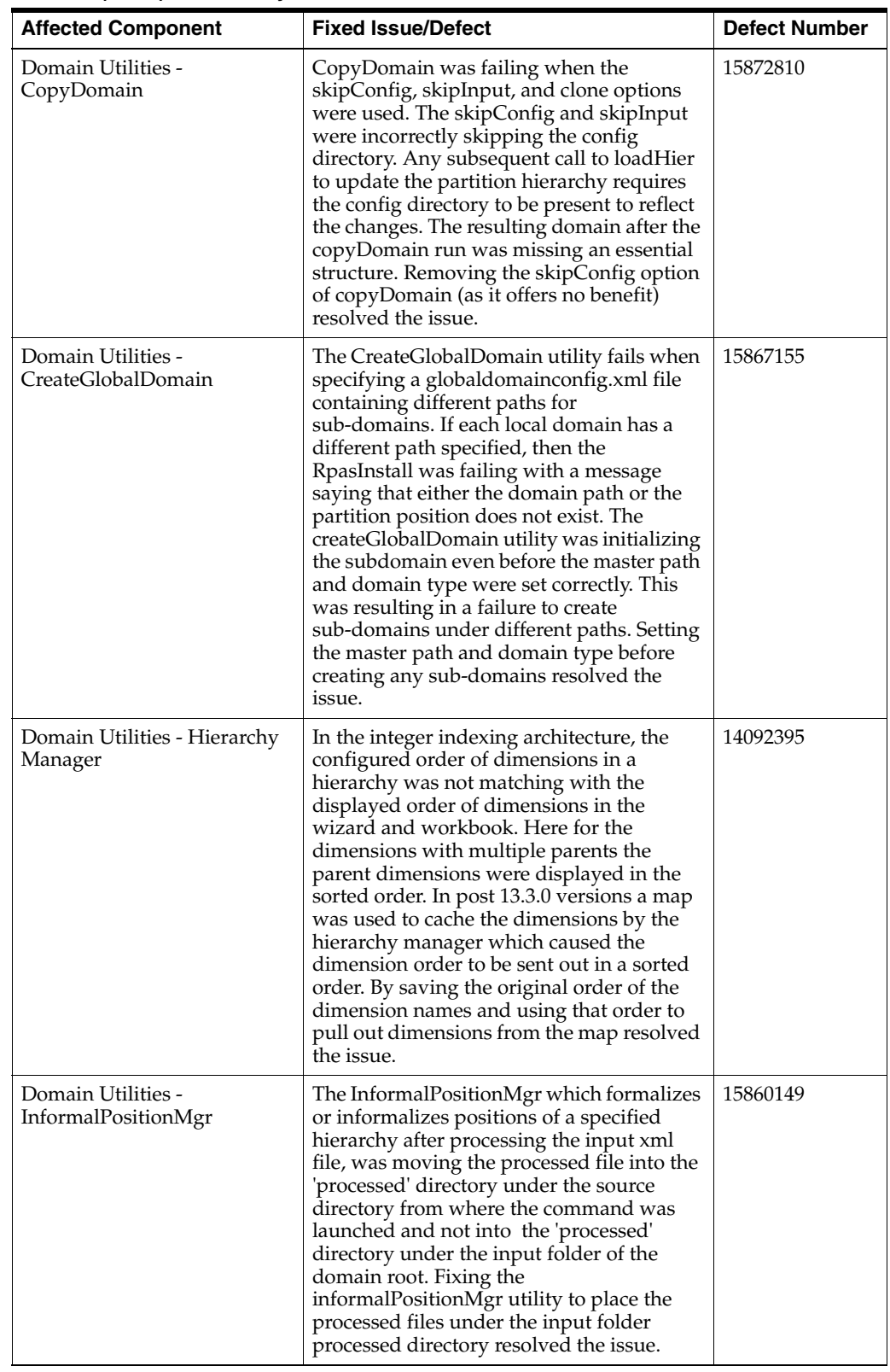

#### *Table 1 (Cont.) Noteworthy Defect Fixes*

| <b>Affected Component</b>          | <b>Fixed Issue/Defect</b>                                                                                                    | <b>Defect Number</b> |
|------------------------------------|----------------------------------------------------------------------------------------------------|----------------------|
| Domain Utilities - Load<br>Measure | When loading a string type measure with<br>blanks, the measure's values were set<br>incorrectly. The LoadMeasure code is<br>placing a 'true' when it encouters blanks to<br>be loaded. Fixing the LoadMeasure utility<br>to handle the blank values properly<br>resolved the issue.                                                                                                    | 16635579             |
| Domain Utilities - Load<br>Measure | When loading a measure in multi-process<br>mode with a clear (CLR) file, loadmeasure<br>seems to clear out more cells then it needs<br>to. Place the CLR file in the input directory<br>and load the CLR file using loadMeasure<br>with processes greater than 1. Check the<br>PopCount. The apply process is based on<br>one file at a time. When splitting the file in<br>a multi-process mode, loadmeasure<br>generates multiple files causing the clear<br>intersection to be applied multiple times.<br>Fixing loadmeasure to prevent the CLR file<br>from getting split in the multi-process<br>mode resolved the issue. | 16775843             |
| Domain Utilities - Load<br>Measure | Loadmeasure fails in the multi-process<br>mode if the OVR file contains lines which<br>cannot be parsed. A malformed OVR file<br>for a non-HBI measure cannot be loaded<br>through loadmeasure only in a<br>multi-process mode. The Measure File<br>Splitter used by loadmeasure in a<br>multi-process mode was returning an error<br>when it encountered malformed data. The<br>Measure file splitter code is modified to<br>output the malformed data as a warning<br>while continuing to load the well formed<br>data which resolved the issue.                                                                             | 16165727             |
| Domain Utilities - Load<br>Measure | The LoadsToKeep parameter was not<br>being respected when loadmeasure was<br>executed. Consequently, the file system<br>was getting filled up. Loadmeasure was<br>leaving more staging arrays in staging db<br>than the number specified in the<br>LoadsToKeep measure attribute. The loads<br>kept, were one more than the<br>LoadsToKeep attribute. Fixing the cleanup<br>to keep the correct number of staged loads<br>resolved the issue.                                                                                                    | 13003901             |

*Table 1 (Cont.) Noteworthy Defect Fixes*

| <b>Affected Component</b>         | <b>Fixed Issue/Defect</b>                                                                                                    | <b>Defect Number</b> |
|-----------------------------------|----------------------------------------------------------------------------------------------------|----------------------|
| Domain Utilities - LoadHier       | The values committed for user defined<br>dimensions (UDDs) attached to the lowest<br>level of the main product hierarchy spine<br>were being replaced with "unassigned"<br>after running the loadHier binary. While<br>reloading existing positions using loadHier<br>for UDDs defined on the root of the<br>product hierarchy, the positions added<br>through hierarchy maintenance workbook<br>were reset back to 'unassigned'. LoadHier<br>assumes the root positions in the input file<br>to be new positions and sets them as<br>'unassigned'. LoadHier is fixed to check the<br>existence of the UDD positions for the root<br>dimension to resolve the issue.                                                                                                    | 16597771             |
| Domain Utilities -<br>LoadMeasure | In the Fusion Client, a picklist measure did<br>not display the values even when there<br>was data present in the master domain<br>workbook array. There were some<br>overwrite (OVR) files with carriage return<br>and line feed terminators. These OVR files<br>when loaded on a non windows platform<br>get loaded into the measure array causing<br>the picklist measure to display incorrectly.<br>Fixing the code to remove the carriage<br>return and the line feed terminators in the<br>OVR file resolved the issue.                                                                                                    | 16507635             |
| Domain Utilities -<br>LoadMeasure | When using loadmeasure in multi-process<br>mode where the base intersection was<br>different from the load intersection, data<br>loaded was not getting aggregated<br>correctly. These steps included the<br>following: Load an OVR file (size > 16 MB)<br>for a partitioned measure using load<br>measure with multiple processes. Register<br>the measure with a load intersection lower<br>than the base intersection. Finally, export<br>the measure and compare the values with a<br>single process run to find that the values<br>were different. When splitting the data file<br>in multi-process mode, loadmeasure was<br>splitting it into multiple data files in the<br>subdomain. These files by design were<br>loaded individually affecting the<br>aggregated value. Fixing the loadmeasure<br>to split the data file in single process mode<br>when it detects the base and load<br>intersections are different resolved the<br>issue. | 17236054             |

*Table 1 (Cont.) Noteworthy Defect Fixes*

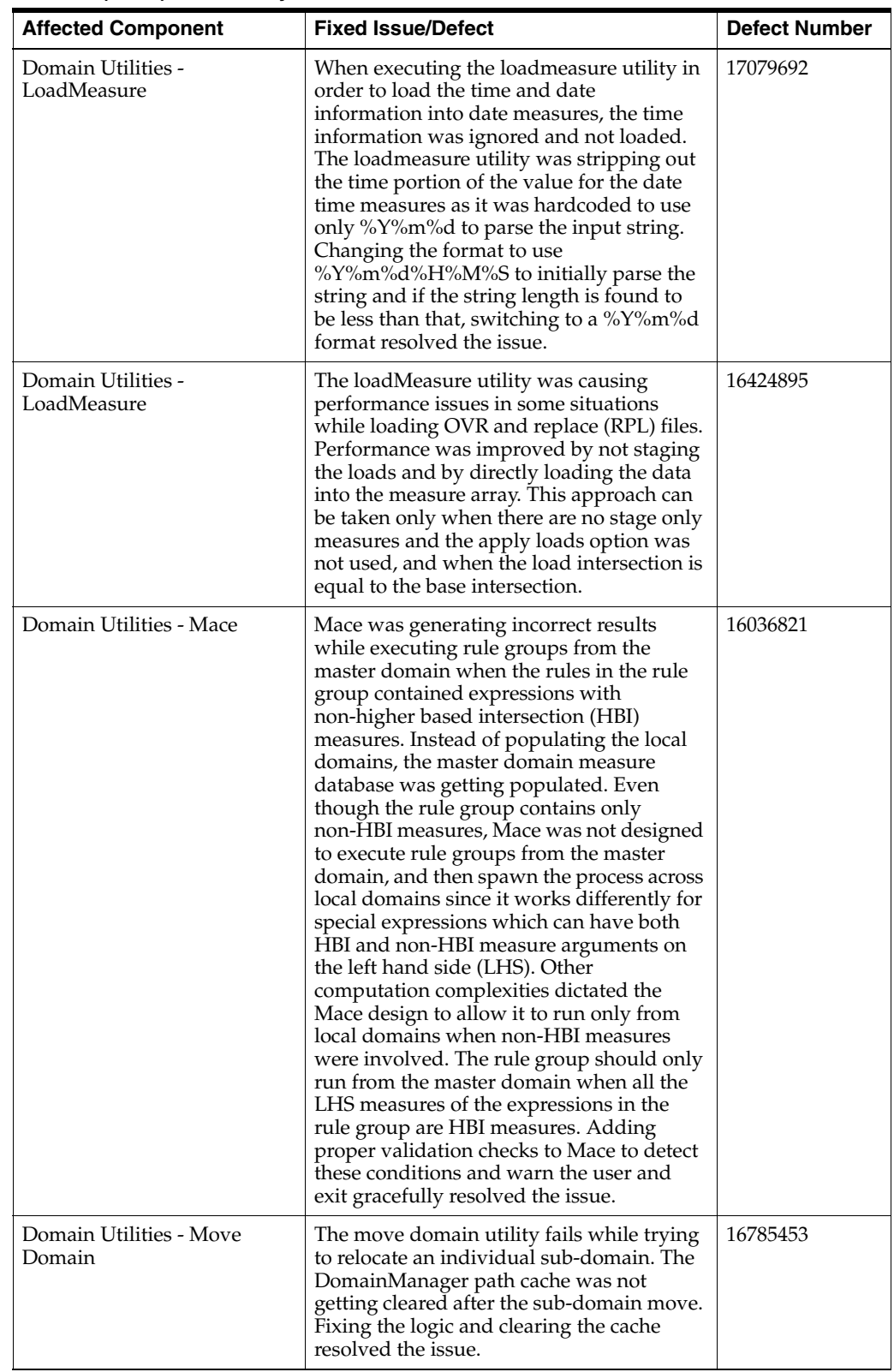

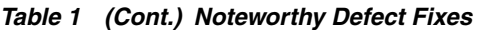

| <b>Affected Component</b>              | <b>Fixed Issue/Defect</b>                                                                                                    | <b>Defect Number</b> |
|----------------------------------------|----------------------------------------------------------------------------------------------------|----------------------|
| Domain Utilities - Move<br>Domain      | The MoveDomain fails on some OS<br>platforms when moving the source global<br>domain and when the command was run<br>from inside the source global domain<br>directory. OS dependent behavior existed<br>when trying to remove the current<br>working directory of a process. Fixing the<br>MoveDomain to check the domain path<br>and determine whether it is the current<br>working directory, and then changing it to<br>the parent directory, resolved the issue.                                                                                                    | 16888762             |
| Domain Utilities -<br>Reclassification | The reclassification of partition dimension<br>positions were taking took too long to<br>complete. In any large domain containing<br>populated measures, reclassification was<br>exceeding the batch window.<br>Reclassification logic was reworked to<br>resolve the issue. Now the reclassification<br>is achieved within the batch window.                                                                                                    | 16452486             |
| Domain Utilities -<br>RegMeasure       | If a picklist measure was registered using<br>RegMeasure with a range string containing<br>only values, then the range string was<br>getting stored in r_measpicklist measure<br>array as a value(label) pair, where a default<br>label was provided which matches with<br>the value. If the same measure with only<br>values in the range string was configured<br>through config tools, and a domain was<br>built, then only values are available in the<br>domain r_measpicklist array. The measure<br>registration process through the tools takes<br>a different route compared to the measure<br>registration process through RegMeasure.<br>Fixing the RegMeasure utility code to<br>avoid adding default labels when only<br>values are provided during measure<br>registration (keeping the behavior in sync<br>with measure registration through tools)<br>resolved the issue. | 16602656             |
| Domain Utilities -<br>ReindexDomain    | Running ReindexDomain on a domain<br>where a prior ReindexDomain run failed,<br>the recovery mode does not work properly<br>corrupting the domain. When<br>ReindexDomain was started a second time<br>with a different set of parameters<br>compared to the first run, it causes domain<br>corruption. The second run is treated as a<br>recovery mode and supplied parameters<br>are ignored. Storing the first run<br>parameters and reusing them resolved the<br>issue.                                                                                                    | 17289616             |

*Table 1 (Cont.) Noteworthy Defect Fixes*

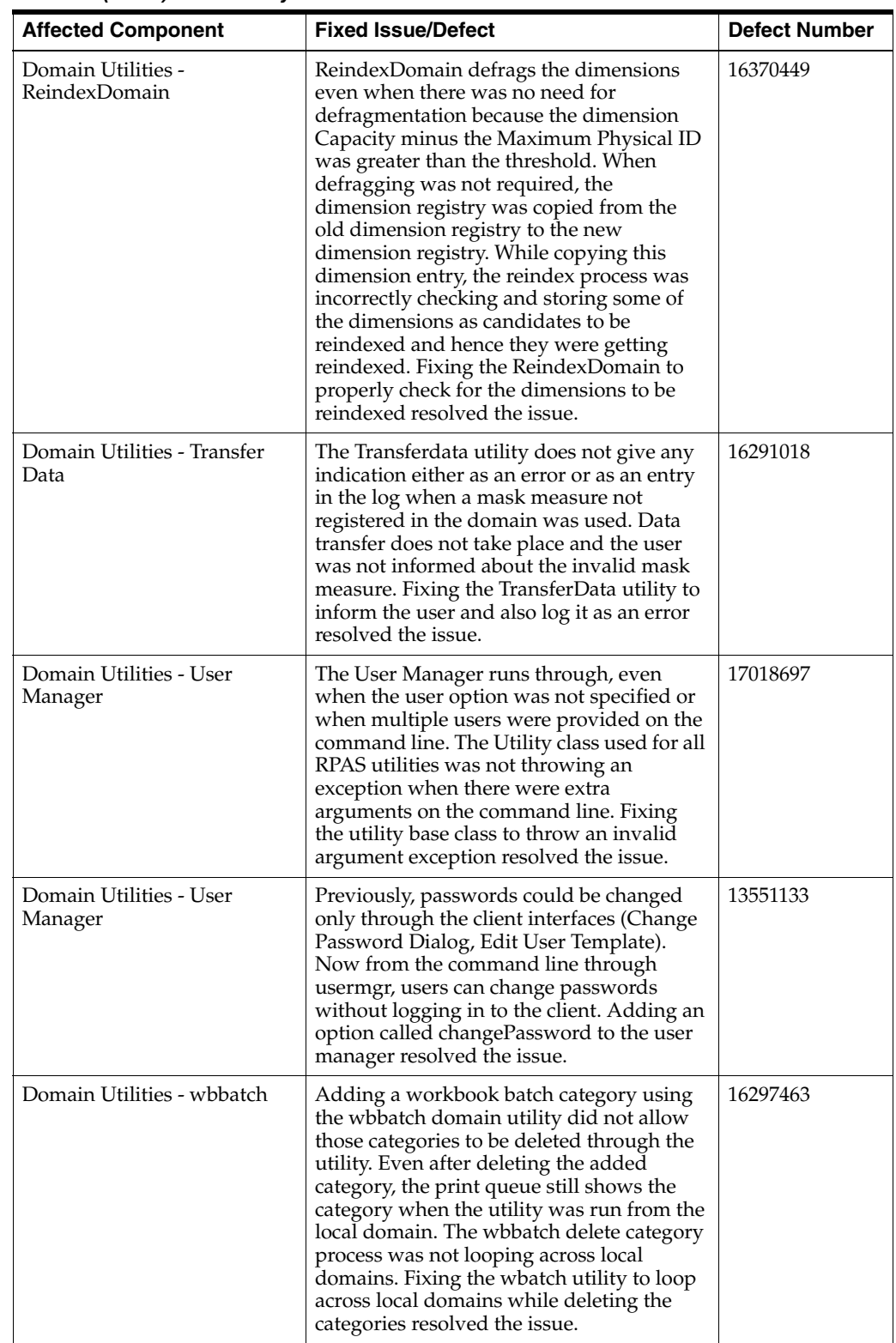

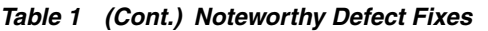

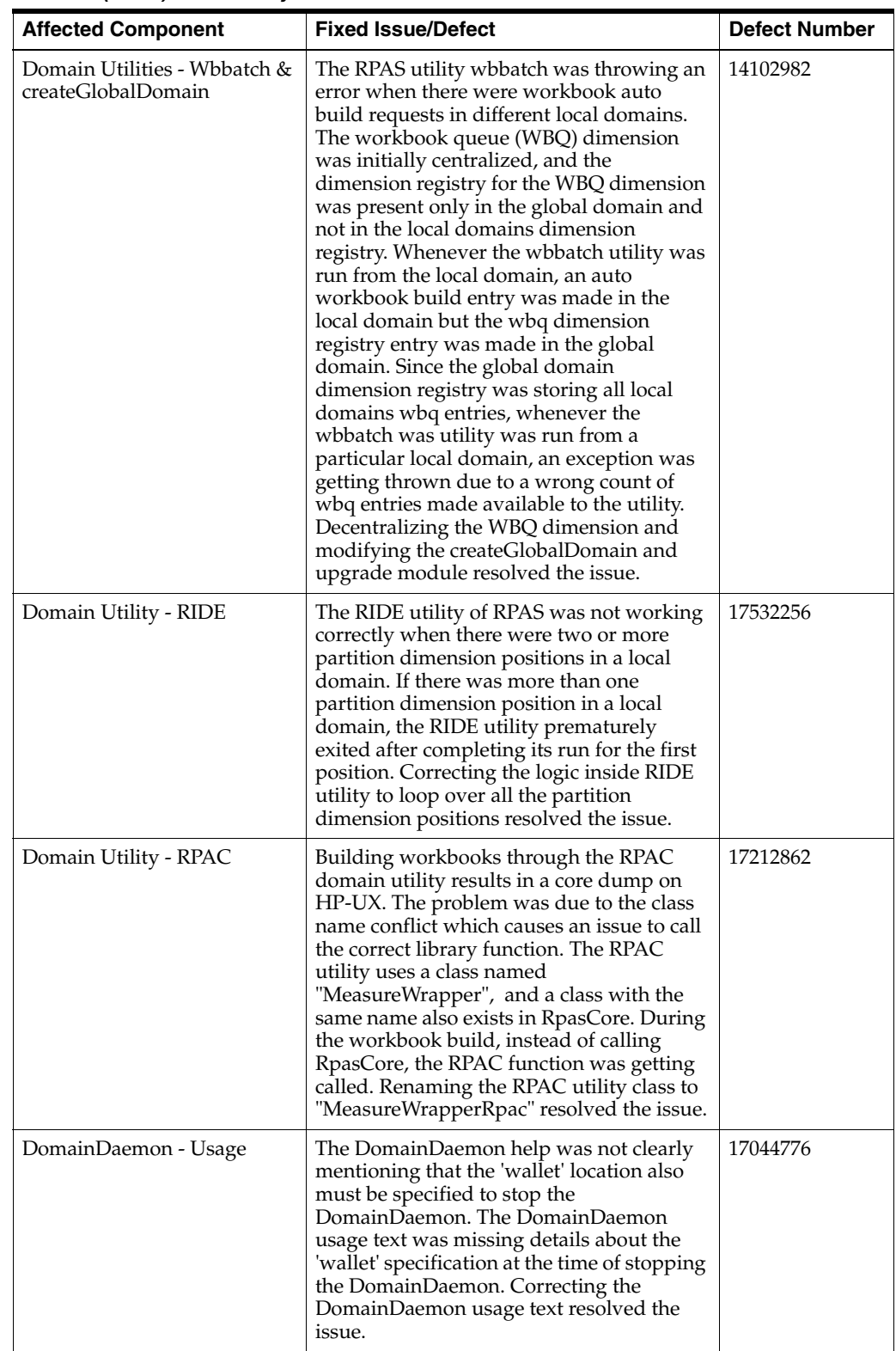

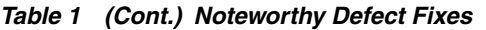

| <b>Affected Component</b>                | <b>Fixed Issue/Defect</b>                                                                                                    | <b>Defect Number</b> |
|------------------------------------------|----------------------------------------------------------------------------------------------------|----------------------|
| DomainUtilities - Argument<br>Validation | Invalid or redundant arguments to<br>UserMgr does not result in an exception<br>being thrown. Using '-user' option with<br>two users, 'user1' and 'user2', was not<br>getting validated as an error. The base class<br>that performs the command line<br>parameters validation for all<br>DomainUtilities is not checking this<br>condition. Adding proper validation<br>checks to the utility base class resolved the<br>issue. | 17024769             |
| Fusion Client, Alerts                    | For Dynamic steps should not show up in<br>taskflow                                                                                                    | 17416618             |
| Fusion Client, CDT Editor                | Users can successfully add a child node in<br>the Consumer Decision Tree (CDT) editor.                                                                                                    | 16601283             |
| Fusion Client, Charts                    | Fixed the odd looking grid lines on a chart<br>when the min and max values for an axis<br>are the same.                                                                                                    | 16217178             |
| Fusion Client, Copy/Paste                | Copy/Paste to the clipboard is no longer<br>supported for Firefox version 15 ESR and<br>above. The user will be required to use the<br>"Copy to External" and "Paste from<br>External" menu items for interaction with<br>the system clipboard.                                                                                                    | 16483057             |
| Fusion Client, Display/Sort              | Attribute sort is now correctly applied<br>after a measure edit and refresh of attribute<br>values                                                                                                    | 16284100             |
| Fusion Client, DPM                       | Added an informal position check for<br>positions to be deleted in Dynamic<br>Position Maintenance.                                                                                                    | 16230935             |
| Fusion Client, DPM                       | In the case of a single Dynamic Position<br>Maintenance Add, the name now defaults<br>to skudpm prior to a save, and<br>skudpm <sequencenum> after a save.</sequencenum>                                                                                                    | 13112819             |
| Fusion Client, DPM                       | A user is now allowed to close the<br>Dynamic Position Maintenance editor after<br>an error message is displayed.                                                                                                    | 17025640             |
| Fusion Client, Dynamic Tasks             | Fixed the IndexOutOfBounds Exception<br>while opening or creating a workbook with<br>dynamic tasks.                                                                                                    | 17437080             |
| Fusion Client, Edit/Undo                 | User can now edit a value to include single<br>or double quotes.                                                                                                    | 12907791             |
| Fusion Client, Editing                   | A Measure was not editable when the base<br>intersection of the measure was different<br>from the worksheet base intersection. This<br>issue is fixed                                                                                                    | 16485724             |
| Fusion Client, Export to Excel           | Fixed the scrolling issue in the<br>export-to-excel dialog window.                                                                                                    | 16582216             |
| Fusion Client, Export to Excel           | Strip special characters from exported<br>excel worksheet name                                                                                                    | 17348146             |

*Table 1 (Cont.) Noteworthy Defect Fixes*

| <b>Affected Component</b>                | <b>Fixed Issue/Defect</b>                                                                                                    | <b>Defect Number</b> |
|------------------------------------------|----------------------------------------------------------------------------------------------------|----------------------|
| Fusion Client, Fill                      | Selection size is restricted to 10000 as a<br>default. It can changed in the<br>rpasConfig.properties by adding the<br>property named "ccp.max.selection.size".                                                    | 16414143             |
| Fusion Client, Fill/Clear                | The spread method dialog box is now<br>enabled even when the fill option is<br>selected for a collapsed level.                                                                                                    | 16742502             |
| Fusion Client, Grid Editing              | Users should be able to enter more than<br>255 characters for text input in pivot table<br>cells. The max limit for string measures is<br>now set to 4096 characters.                                              | 17249575             |
| Fusion Client, Level Splitting           | Data formatting of attributes is now<br>consistent with the cell data format.                                                                                                    | 14092354             |
| Fusion Client, Locking                   | The Elapsed locks were not appropriately<br>reflected when position names were not<br>unique across levels within the calendar<br>dimension. This is now resolved.                                                 | 16445871             |
| Fusion Client, Logging                   | The Default file name for the Fusion Client<br>log file is now rpas_fc.log. It can be<br>changed in the file log4jconfig.xml.                                                                                      | 15917508             |
| Fusion Client, Logging                   | A "rolling appender" is now a default for<br>the Fusion Client logging.                                                                                                    | 16709218             |
| <b>Fusion Client, Measure</b><br>profile | In certain cases, changing a measure<br>profile was causing an exception. This is<br>now fixed.                                                                                                    | 14786432             |
| Fusion Client, Menus                     | The Revert menu option is enabled<br>correctly after a lock/unlock action.                                                                                                    | 16020699             |
| Fusion Client, Picklist                  | The Dynamic picklist now shows up<br>correctly in a workbook.                                                                                                    | 16705727             |
| Fusion Client, Picklist                  | The Server side exception for a picklist<br>validation is now caught and a message is<br>displayed to the user.                                                                                                    | 16858770             |
| Fusion Client, Pivot                     | Addressed the handling of an auto<br>position query with Find. Now correct<br>positions should show up after using a<br>Find on a pivot table                                                                      | 16920492             |
| Fusion Client, Pivot Table               | The Find implementation was incorrectly<br>overriding the current pivot-table selection<br>state to that from context-menu. This has<br>been fixed.                                                                | 15864100             |
| Fusion Client, Pivot<br>Table/Formatting | In IE9 the column/header resize settings<br>were not being persisted, either in a<br>workbook save or save to formatting.<br>When the pivot table was refreshed the<br>settings would revert. This issue is fixed. | 17656305             |
| Fusion Client, Session<br>Management     | Users were inadvertently getting logged<br>out during a second session. This issue is<br>fixed.                                                                                                    | 16935933             |
| Fusion Client, Show/Hide<br>measures     | Fixed an issue with positions being hidden<br>due to duplicate Calendar IDs.                                                                                                    | 17279233             |

*Table 1 (Cont.) Noteworthy Defect Fixes*

| <b>Affected Component</b>                        | <b>Fixed Issue/Defect</b>                                                                                                    | <b>Defect Number</b> |
|--------------------------------------------------|----------------------------------------------------------------------------------------------------|----------------------|
| Fusion Client, Single<br><b>Hierarchy Select</b> | A Single Hierarchy Select measure now<br>honors the formal only flag to display<br>informal positions.                                                                                                    | 16492604             |
| Fusion Client, Translation                       | The Date/time format for German is fixed<br>in the rpasbundle properties file.                                                                                                    | 16841498             |
| Fusion Client, UI                                | A user is now allowed to cancel out of a<br>data validation error and quit the<br>operation.                                                                                                    | 10065762             |
| Fusion Client, Wizard                            | An exception does not occur anymore<br>when cancelling a wizard in a multiuser<br>scenario.                                                                                                    | 14844440             |
| Fusion Client, Wizard                            | The User will see the search on 'Visible<br>Attributes' processed sequentially as<br>shown on the UI.                                                                                                    | 16785906             |
| Fusion Client, Wizard                            | In certain situations, check marks on items<br>in the available tree were not being<br>removed after deselecting a previously<br>selected item from the selected tree in a<br>2-tree pane. This issue is fixed | 14829583             |
| Fusion Client, Wizard                            | The Calendar position selection when<br>viewed in the outline mode was not<br>maintaining the sort order. This issue is<br>fixed.                                                                              | 17265715             |
| Fusion Client, Wizard                            | The Fusion client now closes the wizard<br>when a server exception is thrown.                                                                                                    | 17504679             |
| Fusion Client, Wizard                            | Fixed an exception in the Wizard, when<br>"adding all attributes for both visible and<br>sort attributes".                                                                                                    | 16760202             |
| Fusion Client, Wizard                            | When the user makes a product selection<br>in the workbook wizard and then removes<br>positions, they still show in the workbook.<br>With this fix, the removed positions do not<br>show.                      | 16311964             |
| Fusion Client, Wizard                            | Fixed an issue with the sorting on column<br>headers in the Wizard                                                                                                    | 15980162             |
| Fusion Client, Wizard                            | Fixed an exception when canceling a<br>wizard and no previous workbook was<br>available.                                                                                                    | 15832977             |
| Fusion Client, Wizard                            | Fixed the null pointer exception that was<br>occurring when navigating away from a<br>worksheet that had a validation exception<br>on the pivot table.                                                         | 17069012             |
| Fusion Client,<br>Wizard/Formatting              | The dates are now correctly formatted for<br>date data type wizard attributes in a<br>Wizard page.                                                                                                    | 17331641             |

*Table 1 (Cont.) Noteworthy Defect Fixes*

| <b>Affected Component</b>   | <b>Fixed Issue/Defect</b>                                                                                                    | <b>Defect Number</b> |
|-----------------------------|----------------------------------------------------------------------------------------------------|----------------------|
| Fusion Client, Workbook     | When opening a saved workbook, a check<br>on the server is performed to determine if<br>the version of the dimension registry has<br>been updated. If it has, the user is<br>presented with a message stating that the<br>Workbook and Domain DimRegistry<br>versions are mismatched which will cause<br>a likely delay in the opening of the<br>workbook.                                                                                                    | 13510801             |
| Fusion Client, Workbook     | Fixed the exception that was happening on<br>building a new admin workbook after<br>navigating away from a dynamic<br>workbook.                                                                                                    | 16230126             |
| Fusion Client, Workbook     | Fixed an issue with using 'cancel' in the<br>select domain dialog while in the<br>workbook page of an unsaved workbook.                                                                                                    | 14849885             |
| Platform Specific - HP - UX | Some RPAS binaries were core dumping<br>on HP-UX servers. PrintMeasureInfo<br>utility was found to core dump<br>occasionally on HP servers. The HP server<br>makes a system call which sometimes was<br>found to fail the first time for no exact<br>reason. Ensuring the system call is<br>triggered again when it fails resolved the<br>issue.                                                                                                    | 17478281             |
| <b>RPAS</b>                 | The argument -processes for the wbbatch<br>utility is causing a success status message<br>to be generated even if the wbbatch utility<br>fails. When wbbatch was run without the<br>-processes option, the utility returned an<br>error status when workbook build failed.<br>The same was not handled correctly when<br>the processes option was used. Fixing the<br>wbbatch code to properly return the error<br>status if the workbook build fails resolved<br>the issue. | 16787207             |
| RPAS Admin Guide Updates    | At the time of measure registration, if<br>comma separated negative numbers<br>enclosed in single quotes were used to<br>specify the range, then RegMeasure throws<br>an invalid argument exception for range.<br>When negative numbers are specified, the<br>comma separated values must be enclosed<br>in [] and not in single quotes. The RPAS<br>Admin guide has been updated to reflect<br>the above usage to resolve the issue.                                        | 16602564             |

*Table 1 (Cont.) Noteworthy Defect Fixes*

| <b>Affected Component</b>           | <b>Fixed Issue/Defect</b>                                                                                                    | <b>Defect Number</b> |
|-------------------------------------|----------------------------------------------------------------------------------------------------|----------------------|
| <b>RPASC</b>                        | The Classic Client was throwing an invalid<br>memory access exception when all the<br>dimensions of a non-measure hierarchy<br>were hidden and the user tried to select<br>any of the context menu commands like<br>'Find', 'Range by Alerts', or 'Select<br>display/sort'. The above context menu<br>commands function only when a<br>dimension exists. Since no dimension was<br>available for selection, the client thrown an<br>exception. Disabling those context menu<br>commands which need a dimension to<br>function properly (when all dimensions of<br>a particularly hierarchy are hidden)<br>resolved the issue.                                                                                  | 16037389             |
| RSC - Java Bridge API               | The RPAS simulated client (RSC), which<br>simulates Fusion Client, was ignoring<br>command line parameters. Even when the<br>input test file is passed in as a command<br>line parameter, the RSC is looking for<br>include directory and ignore scripts path.<br>Enforcing proper validation checks to<br>consider include directory and ignore<br>script paths as optional when the input test<br>file is passed in as a command line<br>parameter resolved the issue.                                                                                                    | 16635827             |
| Server - Aggregation &<br>Spreading | While editing EOP measures at the<br>aggregate level, the editing process is<br>deleting other cells' data, which was not<br>related. In some cases, a measure array was<br>created at an aggregate level just before the<br>calculation. Since the array changes at<br>aggregate level do not exist, the change<br>array gets created by copying the actual<br>array which had to be created in full mode<br>in this case, unlike the incremental mode.<br>While spreading from aggregate to base<br>level, a precision adjustment was<br>performed, which was wiping out the date<br>for other cells. Fixing the server code to<br>bypass the precision adjustment check in<br>this case resolved the issue. | 17212475             |
| Server - Alert Manager              | The alert manager was throwing an<br>exception while running findAlerts on an<br>alert measure with a mixed case or upper<br>case name. The alert manager utility was<br>case sensitive, which was affecting the<br>find Alerts functionality. Fixing the alert<br>manager code to convert the alert name to<br>lower case before findAlerts is run<br>resolved the issue.                                                                                                    | 16873241             |
| Server - Alert Manager              | Alert Navigation does not start at the alert<br>position navigated to when the workbook<br>was saved and reopened. The navigation<br>reverts back to the beginning. The current<br>alert position was searched from the alert<br>indices array at the wrong index. Fixing<br>the server code to use a proper index<br>resolved the issue.                                                                                                    | 17322252             |

*Table 1 (Cont.) Noteworthy Defect Fixes*

| <b>Affected Component</b>                                | <b>Fixed Issue/Defect</b>                                                                                                    | <b>Defect Number</b> |
|----------------------------------------------------------|----------------------------------------------------------------------------------------------------|----------------------|
| Server - Alert Manager                                   | A batch run on a RDF domain fails with a<br>position not found error. An alert name<br>used as part of the batch run was found to<br>be in mixed case string name instead of the<br>expected lower case name. This caused the<br>lookup to fail while looking up the alert_<br>grp array for the mixed case alert.<br>Converting the alert name to lower case<br>before the lookup resolved the issue.                                        | 17206635             |
| Server - Alert Manager                                   | Even if an alert is 'new' in all sub domains,<br>its status was still shown as 'resolved' in<br>Master domain after running sumAlerts.<br>The RPAS alert manager was not updating<br>the alerts status with the sumAlerts option.<br>Updating the alert status in the master<br>domain with the sumAlerts option for the<br>alerts which were having the same status<br>across all the sub domains resolved the<br>issue.                     | 9216497              |
| Server - AlertManager                                    | Users were not able to build an<br>AlertManager workbook on an RDF<br>domain using the Forecast Approval<br>template. There was a delay in ranging the<br>hierarchy to filter non-alerted positions<br>due to the fact that all the cells of the alert<br>measure were impacted. This caused a<br>time out while reading from the TCP/IP<br>stream. Bypassing the ranging when the<br>alert measure is fully populated resolved<br>the issue. | 17158249             |
| Server - Alerts & Workbook<br>Classic Client - Grid View | Alert Navigation functionality using the<br>View / Find Next Alert menu was not<br>working. The presence of excessive space<br>between two dimensions caused an issue<br>to parse the alert cell address. Removing<br>the extra space between the dimensions<br>resolved the issue.                                                                                                    | 17020698             |
| Server - Auto Workbook<br>Maintenance                    | The labels in the Auto Workbook<br>Maintenance wizards were not translated.<br>The Fusion Client was displaying the<br>wizard ID in English. Also, the server was<br>not sending the label to the client. Fixing<br>the Auto workbook template code to send<br>and translate the wizard label using the<br>LanguageManager based on the language<br>setting resolved the issue.                                                               | 16514462             |

*Table 1 (Cont.) Noteworthy Defect Fixes*

| <b>Affected Component</b>   | <b>Fixed Issue/Defect</b>                                                                                                    | <b>Defect Number</b> |
|-----------------------------|----------------------------------------------------------------------------------------------------|----------------------|
| Server - Bridge Transaction | The Fusion Client results in an exception<br>when a user with a special character in<br>their username performs a custom menu<br>operation. When the username has special<br>characters, the username and the user ID<br>will be different. If the username has a<br>special character like 'user.adm' then the<br>userID will be a system generated one<br>which will be like 'uid1'. This mapping<br>occurs since we cannot have a user's<br>workbook directory with special characters<br>because of an OS restriction. The Server<br>was making a username and userID<br>comparison in one of the client / server<br>client transactions which was causing this<br>issue. Fixing the server to find the<br>corresponding userID for the username<br>with special characters resolved the issue.                                                                                                    | 15850686             |
| Server - Commit ASAP        | When the user was trying to commit<br>values using Commit ASAP, the values<br>were not getting committed to the domain.<br>The server code was changed to log the<br>resources during the commit process and<br>that was causing an issue during commit<br>in some situations. Removing the<br>additional logging statements resolved the<br>issue.                                                                                                    | 16631669             |
| Server - Commit ASAP        | When there was a pending commit ASAP<br>request for a given workbook, any<br>subsequent commit ASAP requests issued<br>by the user for the same workbook were<br>failing. Also, it was leaving the temporary<br>Commit ASAP workbooks undeleted.<br>Once an RPAS server moves a particular<br>commit ASAP workbook entry to the<br>pending queue, the RPAS workbook server<br>scans the pending queue at regular<br>intervals of time. It tries to restore the<br>queue entry's workbook and if it fails to<br>restore it, then the workbook was<br>considered as invalid and the queue entry<br>gets shifted to the failed queue. The<br>Temporary Workbook restores or deletes<br>operation failed because the RPAS<br>workbook server could not find the<br>workbook details in the workbook info<br>array. The database cache was not<br>refreshed and hence the workbook could<br>not be found. Fixing the RPAS workbook<br>server to refresh the database cache<br>memory before restoring the workbook to<br>ensure the process reads the latest updates<br>to the database has prevented the restore<br>operation from failing and resolved the<br>issue. | 16532143             |

*Table 1 (Cont.) Noteworthy Defect Fixes*

| <b>Affected Component</b>   | <b>Fixed Issue/Defect</b>                                                                                                    | <b>Defect Number</b> |
|-----------------------------|----------------------------------------------------------------------------------------------------|----------------------|
| Server - Conditional Commit | Committing a zero value does not work for<br>some measures although the commit goes<br>successful. During a conditional commit in<br>a particular situation, the server decides to<br>loop over the populated cells in the source<br>measure from the workbook and the<br>destination measure from the domain.<br>However, if the domain measure array<br>does not conform with the condition<br>measure, the loop fails without error<br>skipping certain cells to be committed in<br>the process. Fixing the server code<br>resolved the issue.                                                                                                    | 16427042             |
| Server - ConvertDomain      | ConvertDomain failed while using<br>absolute path with the "genUnlinkedList"<br>option. The convertDomain was assuming<br>the argument was a filename and passed it<br>to the child processes multiple times to<br>create multiple temp files. However, when<br>it was a full path, all those temporary files<br>pointed to the same file and caused the<br>contention issue which caused the failure.<br>Fixing convertDomain to properly handle<br>absolute path while using the<br>genUnlinkedList option resolved the issue.                                                                                                    | 14823069             |
| Server - Copy and Paste     | A server exception was thrown even if the<br>range of the source measure was a subset<br>of the range of the destination measure or<br>if all the cells being pasted were within the<br>destination range. When doing a<br>server-side paste operation, the server<br>checked if the measure ranges were equal.<br>If not, the paste operation threw an<br>exception stating that the ranges were<br>incompatible. The server-side paste did not<br>perform cell-by-cell range verification for<br>measure ranges, although it does for<br>dynamic upper and lower bounds. When<br>performing a server-side paste, each cell is<br>verified against the destination measure's<br>range in addition to the dynamic upper<br>and lower bounds. If any cell is out of<br>bounds, then an exception is thrown and<br>no cells are pasted. That fix resolved the<br>issue. | 9893822              |
| Server - CopyDomain         | The DPM process was not generating the<br>next in sequence number when a DPM<br>position was added to a workbook which<br>was then saved, closed, and the domain<br>converted to NT from Unix. When the user<br>tries to create another DPM position, the<br>DPM process does not come up with the<br>next in sequence number. The issue was<br>found to be in copyDomain which was not<br>converting the auto sequence files. Fixing<br>copyDomain resolved the issue.                                                                                                    | 14785907             |

*Table 1 (Cont.) Noteworthy Defect Fixes*

| <b>Affected Component</b> | <b>Fixed Issue/Defect</b>                                                                                                    | <b>Defect Number</b> |
|---------------------------|----------------------------------------------------------------------------------------------------|----------------------|
| Server - CSV Parser       | During the workbook build process, the<br>server was throwing a CSV parser<br>exception. The server side CSV parser<br>constructor was not getting initialized<br>properly with the correct set of arguments<br>and hence the exception. Fixing the parser<br>code resolved the issue.                                                                                                    | 16422828             |
| Server - Custom Menu      | Additional parameters need to be passed<br>in to the custom menu script because the<br>current workbook ID was not sufficient to<br>uniquely identify it across local domains.<br>With the introduction of the multi-solution<br>task flow, the fusion client can initially log<br>in to a global domain but can later shift to<br>a local domain and conduct transactions.<br>This has created an issue for Category<br>Management, which requires a custom<br>menu script to run on a particular<br>workbook ID, which was not unique across<br>all domains. Allowing the custom menu to<br>pass in additional parameters such as<br>domain path and user ID to the script<br>resolved the issue.                                                     | 17402370             |
| Server - Custom Menu      | When a custom menu triggers a server side<br>script, the custom menu code was not<br>passing on the workbook id as the first<br>argument to the script. This was broken in<br>the 13.4 RPAS version but found to be<br>working in the 13.3.x version. In the<br>cygwin environment, the workbook name<br>(ID) was not passed to the custom menu<br>script. Here the custom menu script was<br>invoked through another "sh" shell using<br>the "-c" option. The workbook id was<br>passed to this shell instead of to the<br>original script as shown: sh -c my<br>script.ksh workbook_id. Custom menu<br>code is modified to enclose the script and<br>the workbook Id in double quotes (sh -c<br>"my_script.ksh workbook_id") to resolve<br>the issue. | 16921113             |
| Server - Cut Copy & Paste | When non-elapsed cells were copied at the<br>base level or at any level other than the All<br>level and pasted at the All level, the values<br>were getting pasted to the elapsed cells<br>also. There was a check to verify whether a<br>cell was elapsed or not when users<br>performed a single row copy/paste. This<br>check was missing when we were doing a<br>multi row copy/paste. Fixing the server to<br>do the check for elapsed cells when multi<br>row copy/paste was used resolved the<br>issue.                                                                                                    | 17300232             |

*Table 1 (Cont.) Noteworthy Defect Fixes*

| <b>Affected Component</b>            | <b>Fixed Issue/Defect</b>                                                                                                    | <b>Defect Number</b> |
|--------------------------------------|----------------------------------------------------------------------------------------------------|----------------------|
| <b>Server - Dimension Attributes</b> | Situations occurred where you could add a<br>new hierarchy / dimension to the<br>configuration and create measures with the<br>baseint of the new dimension and use<br>them as dimension attribute measures. If<br>the user then patches the domain with<br>these configuration changes, it results in an<br>exception. When the user adds a new<br>hierarchy with a dimension and then patch<br>the domain, the dimension registry<br>updates the new hierarchy and dimension<br>in data/meta.db and in data/hmaint.db.<br>When the user tries to add the dimension<br>attribute, the dattmapping array which<br>already exists was not getting updated<br>with the new dimension that was getting<br>patched. This is resolved by adding a<br>check while registering the dimension<br>attribute to determine that if the dimension<br>does not exist in the dattmapping array but<br>exists in the domain, then adding the<br>dimension to the dattmapping array<br>resolved the issue. | 17274923             |
| Server - Dimension Attributes        | When changing a display attribute, the CC<br>or the FC may throw an error indicating it<br>was unable to convert the string to a date.<br>The main cause was that when the display<br>attribute includes a dynamic picklist<br>measure, the RPAS server skips the<br>attribute value, treating it as a not found<br>value in the data array. Fixing the server to<br>store the cell value into the data array<br>resolved the issue.                                                                                                    | 16566822             |
| <b>Server - Dimension Attributes</b> | Dimension attributes were not available to<br>be selected in the 'Select Display and Sort<br>Attributes' dialog box after a workbook<br>was built and the product hierarchy was<br>aggregated. Only label attributes were<br>displayed in the Display and Sort<br>Attributes dialog box and the other<br>attributes of the roll up dimensions were<br>not available for selection. The server side<br>dimension attribute manager was not<br>properly setting the flag for the rollup<br>dimension attributes to be shown on the<br>Display and Sort Attributes dialog box.<br>Fixing the server code to set the flag<br>correctly resolved the issue.                                                                                                    | 16279630             |

*Table 1 (Cont.) Noteworthy Defect Fixes*

| <b>Affected Component</b>     | <b>Fixed Issue/Defect</b>                                                                                                    | <b>Defect Number</b> |
|-------------------------------|----------------------------------------------------------------------------------------------------|----------------------|
| Server - Dimension Attributes | The server was not allowing users other<br>than owner to use the dynamic attributes<br>they created when the workbook was<br>initially saved with world permissions.<br>When a user initially built the workbook<br>and created a dynamic attribute and saved<br>the workbook, any subsequent user was<br>not able to make use of the dynamic<br>attributes they created on the same<br>workbook. The server was checking<br>whether any subsequent user's dynamic<br>attribute belongs to the owner of the<br>workbook or not. Fixing the attribute<br>manager code to bypass the check when<br>the workbook has world privileges<br>resolved the issue.                                                                  | 17084428             |
| Server - Dimension Split      | The logical dimension name was displayed<br>instead of the logical dimension label when<br>a dimension was split on a workbook,<br>which was then saved and reopened. The<br>logical dimension label was not being read<br>from the dimension dictionary. Upon<br>splitting a dimension, the logical hierarchy<br>and logical dimension labels were set in<br>the dimension dictionary. Reading the split<br>label from the dimension dictionary<br>resolved the issue.                                                                                                    | 16907193             |
| Server - DPM                  | While using DPM to add placeholder<br>positions for a particular dimension, the<br>DPM functionality was not allowing<br>modification of the DPM position rollup to<br>another parent. This rollup change was not<br>reflected in the hierarchy measure as it was<br>still showing the old rollup name instead<br>of the new one. The change was only<br>reflected when adding a new DPM<br>position. When modifying the rollup of a<br>DPM position, the rollup aggregation for<br>the measure was not recalculated.<br>Placeholder positions aggregation was<br>working only for adding or deleting a<br>DPM position. Fixing the DPM code to<br>update the rollup while modifying a DPM<br>position resolved the issue. | 16673055             |
| Server - DPM Manager          | The bulk add feature of DPM positions<br>was affected when the user provides the<br>base name for the positions and a count of<br>positions to be added. The server generates<br>a sequence of numbers which gets<br>appended to the base name to generate a<br>unique DPM position name. The server<br>was sending an invalid prefix after the first<br>position was added resulting in an<br>exception. Changing the DPM manager to<br>generate the correct name during bulk add<br>resolved the issue.                                                                                                    | 16956324             |

*Table 1 (Cont.) Noteworthy Defect Fixes*

| <b>Affected Component</b>                  | <b>Fixed Issue/Defect</b>                                                                                                    | <b>Defect Number</b> |
|--------------------------------------------|----------------------------------------------------------------------------------------------------|----------------------|
| Server - Dynamic Attributes                | A user connects to a domain through the<br>client and creates dynamic dimension<br>attributes on a workbook and logs off.<br>When a second user logs in and tries to<br>build the same workbook, a server<br>exception is thrown. The second user was<br>able to see the attributes created by the first<br>user at the user level. Upon trying to use<br>such attributes, a server exception gets<br>generated. The function which filters user<br>defined dynamic attributes based on the<br>logged in user was not working properly.<br>Modifying the dimension attribute<br>manager to properly filter the attributes<br>based on the username resolved the issue.                                                                                                    | 17247877             |
| Server - Dynamic Hierarchies<br>Formatting | When opening a workbook that contains<br>dynamic hierarchies, if users save the<br>format for a workbook only dimension, a<br>dialog box gets displayed saying that the<br>dimension was not found. When the saved<br>format has a workbook only dimension<br>that was not built with the current<br>selection, the dimension in the format was<br>not able to find the corresponding<br>dimension in the workbook which leads to<br>this error. Fixing the format to remove all<br>workbook only dimensions that do not<br>exist in the current workbook resolved the<br>issue.                                                                                                    | 16856615             |
| Server - Dynamic Template                  | The Fusion Client allows the domain<br>selection at the time of the workbook<br>build. When users try to build a workbook<br>using the Fusion client, server was not<br>updating partition dimension positions for<br>the pre-range mask measure intersection,<br>even if users try to build the workbook<br>initially from a local domain and then<br>without letting the workbook build to<br>finish, cancel the build process and try to<br>build the same template workbook on<br>some other local domain. The dynamic<br>template code was caching the pre-range<br>mask measure intersection from the initial<br>domain selection. That intersection's<br>dimension space was later used to build<br>subsequent pre-range mask measure which<br>gets used to pre-range the wizard<br>selections of the current build. This results<br>in the same set of positions being<br>displayed and used even when we switch<br>domains for the build. Recreating the<br>pre-range mask measure's intersection<br>instead of using the cached one resolved<br>the issue. | 15829589             |

*Table 1 (Cont.) Noteworthy Defect Fixes*

| <b>Affected Component</b> | <b>Fixed Issue/Defect</b>                                                                                                    | <b>Defect Number</b> |
|---------------------------|----------------------------------------------------------------------------------------------------|----------------------|
| Server - Elapsed Locks    | Measures which were not editable became<br>editable when rolled up to the all calendar<br>level. Also elapsed measures became<br>editable when aggregated. Elapsed locking<br>functionality was broken at the all calendar<br>level. The server passed the wrong<br>dimname for the elapsed positions at the<br>all calendar level. For the elapsed position<br>allposclnd, an empty dimname was being<br>sent. Fixing the dimname to alldimclnd<br>resolved the issue.                                                                                                    | 17294168             |
| Server - Fetch            | During a server calculation, a fetch call<br>was getting triggered for measures not<br>currently visible on the client. These<br>measures were part of the hidden<br>windows. Because the results of the server<br>calculation need to be fetched only for<br>visible measures, this was causing a<br>performance delay to display the results on<br>the client. Fixing the server and client code<br>to properly trigger the fetch resolved the<br>issue.                                                                                                    | 17582209             |
| Server - Formatting       | Users were observing a server exception<br>while trying to apply formatting to a<br>workbook where the rollup dimension on<br>a worksheet was a workbook only<br>dimension and the workbook does not<br>have that dimension built in to the<br>workbook. The error occurs during the<br>rollup on a worksheet or while applying<br>the dimension styles. The workbook only<br>dimension does not exist in the workbook,<br>but the style format includes it as a rollup<br>which was invalid. At the time of fetching<br>the dimension styles the workbook only<br>dimension was returned as null and hence<br>the exception. Fixing the formatting on the<br>server side, to detect the workbook-only<br>dimension during a hierarchy rollup, so<br>that if it is found it will replace it with the<br>root of that hierarchy resolves the issue. | 16874386             |

*Table 1 (Cont.) Noteworthy Defect Fixes*

| <b>Affected Component</b>                  | <b>Fixed Issue/Defect</b>                                                                                                    | <b>Defect Number</b> |
|--------------------------------------------|----------------------------------------------------------------------------------------------------|----------------------|
| Server - Hierarchy<br>Maintenance Workbook | The hierarchy maintenance workbook was<br>showing the measure name instead of the<br>measure label after it was built, saved,<br>closed and reopened. Register a<br>user-defined dimension. Enable admin to<br>modify that dimension and create a new<br>hierarchy maintenance workbook on that<br>dimension. Save the workbook, close it,<br>and open the saved workbook and notice<br>the measure name instead of measure label<br>being displayed. During workbook build,<br>the measure label was fetched from dim<br>meas array. However, when the workbook<br>was re-opened, the measure labels were<br>searched in the translation table because<br>these labels were getting translated.<br>Translations do not exist for dynamic<br>measures, and in such cases measure name<br>gets returned. Fixing the server code to use<br>the workbook version of the measure label<br>if the measure label could not be found in<br>the translation table resolved the issue. | 17271478             |
| Server - Hybrid Aggregation                | Hybrid aggregation on a measure with<br>'ambg' as Defagg on 'clnd' and 'total' as<br>Defagg on 'loc' and where the values at<br>clnd level were not the same, does not<br>result in a "?" at the AllClnd level. The<br>'ambg' aggregation initially performed on<br>the 'clnd' produced the correct results and<br>a "?" was observed. However, subsequent<br>aggregation on the non-clnd dimension<br>where the Defagg is other than 'ambg' was<br>overwriting the previous aggregation<br>results. Adding a check to prevent the<br>'ambg' results from getting overwritten if<br>the src and dest dimensions are at the same<br>level resolved the issue.                                                                                                    | 17269339             |
| Server - In Context Launch                 | An RPAS In-context launch failed to save a<br>workbook if a group was not specified in<br>the save specs, even when the access<br>privilege was not "group". The code checks<br>both the label and group properties of the<br>save specs. If either was empty, it skips<br>saving the workbook. Removing the check<br>for the group value in the save specs<br>resolved the issue.                                                                                                    | 16485656             |
| Server - Java Bridge                       | This issue is specific to AIX, where when a<br>calculation involves multiplying two<br>variables, which can take the values of -1<br>and 0, the result comes out as -0. On other<br>platforms, the value returned was 0. Fixing<br>the java bridge code to reset the value as 0<br>when it encounters a -0 resolved the issue.                                                                                                    | 17334392             |

*Table 1 (Cont.) Noteworthy Defect Fixes*

| <b>Affected Component</b>      | <b>Fixed Issue/Defect</b>                                                                                                    | <b>Defect Number</b> |
|--------------------------------|----------------------------------------------------------------------------------------------------|----------------------|
| Server - Java Bridge           | String interning speeds up string<br>comparisons, which are sometimes a<br>performance issue in applications (such as<br>compilers and dynamic programming<br>language runtimes) that rely heavily on<br>hash tables with string keys. Without<br>interning, checking that two different<br>strings are equal involves examining every<br>character of both strings. Fixing the Java<br>bridge interface to use an intern during the<br>above situations resolved the performance<br>issue.                                                                                                    | 17300467             |
| Server - Java Bridge           | The Fusion Client was not displaying dates<br>in the format configured by a user via the<br>"Regional and Language Settings" There<br>was a problem in the code which was hard<br>coding the date format as $\%m\%d\%Y$ and<br>setting the LocaleInfo date format to this<br>pattern. Fixing the java bridge interface<br>code to get the default date format for the<br>current locale and use that to set the<br>LocaleInfo's date format resolved the issue.                                                                                                    | 13795910             |
| Server - Java Bridge Interface | A registered picklist measure does not<br>display values and shows an empty drop<br>down list on the Fusion Client. The Java<br>Bridge Interface through which Fusion<br>Client communicates with the RPAS server<br>did not have the API to obtain information<br>about picklist measures. Enhancing the<br>Java Bridge API resolved the issue.                                                                                                    | 17311462             |
| Server - Java Expression       | Executing a Java expression (on a<br>workbook) as part of a rule group using<br>Mace causes a failure. If the base<br>dimension in the workbook (say Week)<br>was not the root dimension in the domain<br>(say Day), a position calendar map gets<br>created to map the base dimension<br>position of the workbook to the root<br>dimension position of the domain. Using<br>the map, when Oracle Retail fetched a<br>DateTime through workbook, the method<br>invoked by the map, used the index on the<br>domain root dimension which was Day<br>here instead of using the index on the<br>workbook base dimension, which was<br>Week. Using the base dimension of the<br>measure store (Workbook) to get the<br>correct index resolved the issue. | 17515944             |

*Table 1 (Cont.) Noteworthy Defect Fixes*

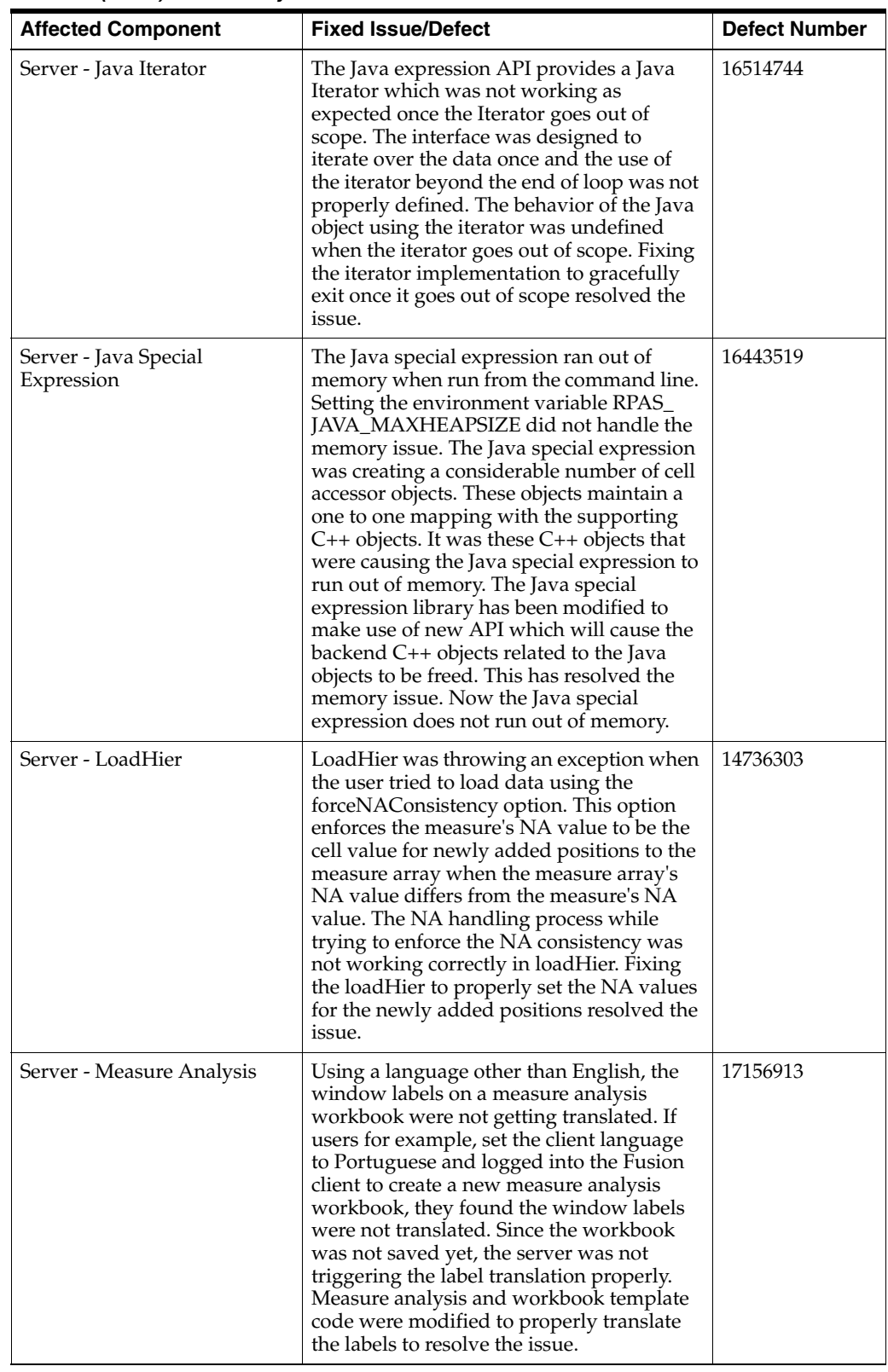

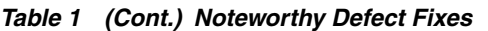

| <b>Affected Component</b>          | <b>Fixed Issue/Defect</b>                                                                                                    | <b>Defect Number</b> |
|------------------------------------|----------------------------------------------------------------------------------------------------|----------------------|
| Server - Measure Store             | PrintArray on a fnhbi measure in a local<br>domain results in an error after the local<br>domain containing the finh i measures was<br>moved out of the master domain directory.<br>All the fnhbi measure arrays in the local<br>domains contain the dimspace of the<br>non-partition dimensions. Such arrays<br>return the master domain dimregistry path<br>which was set in the array options. Fixing<br>the fnhbi measure arrays to use the local<br>domain dimregistry path resolved the<br>issue.                                                                                                    | 16054112             |
| Server - Measure Store             | Consider a global domain configured and<br>built with some measures. Open the<br>configuration through tools and remove all<br>the measures and patch the domain. The<br><measure name="">.db folders were getting<br/>removed from the master domain but were<br/>not getting removed from local domains<br/>even after all the measures were removed.<br/>The Master domain folder path was added<br/>to the top of a list of databases that need to<br/>be removed. Since the master domain path<br/>was removed first, the local domain paths<br/>were not getting removed. Fixing the<br/>server to remove the master domain path<br/>only after removing all the local domain<br/>paths resolved the issue.</measure>                                                                                          | 14822082             |
| Server - MultiSource<br>Expression | When trying to perform an aggregation<br>using multisource where the right hand<br>side measure with nearest intersection was<br>aggregated to the left hand side<br>intersection, the result was coming out to<br>be incorrect. When the option to perform<br>aggregation was set to true, multisource<br>tried to find the nearest right hand side<br>(RHS) measure with base intx below the<br>base intx of the left hand side (LHS)<br>measure. However, the map used to find<br>the nearest intersection had other<br>intersections which were above LHS<br>measure's intersection. This resulted in<br>choosing the wrong measure's intersection<br>by the multisource code. Fixing the<br>multisource code to correctly choose the<br>right hand side measure and aggregate its<br>values resolved the issue. | 17369110             |

*Table 1 (Cont.) Noteworthy Defect Fixes*

| <b>Affected Component</b>          | <b>Fixed Issue/Defect</b>                                                                                                    | <b>Defect Number</b> |
|------------------------------------|----------------------------------------------------------------------------------------------------|----------------------|
| Server - MultiSource<br>Expression | After adding or deleting adynamic<br>position maintenance (DPM) position (on a<br>DPM enabled dimension - part of the base<br>intersection of the left hand side measure<br>of a multisource expression), when the<br>multisource expression was run, a server<br>exception was getting thrown. MultiSource<br>expression was expecting the intersections<br>at aggregated levels which were not<br>available because DPM operations were<br>deleting the aggregated arrays.<br>Regenerating the measure instance at<br>aggregate levels as needed within the<br>MultiSource expression resolved the issue.                                                                                                    | 17038160             |
| Server - ODBC Driver               | The AIP Dashboard uses an RPAS ODBC<br>driver to execute SQL queries. One of the<br>SQL queries was returning incorrect results<br>when there was an OR clause. The bug was<br>caused by the incorrect processing of<br>specific filters. Changing the ODBC driver<br>to process the filters correctly resolved the<br>issue.                                                                                                    | 17423908             |
| Server - ODBC Driver               | Running an ODBC sql query against the<br>dim_dim array resulted in an error. The<br>dim_dim array does not contain the<br>positions wbq, rule, and expr. While<br>constructing the table for dim_dim, the<br>ODBC driver needs to get the hier and<br>hier_label columns for these positions, but<br>fails because their rollups to the hier were<br>empty. The dimension table code has been<br>modified to make an exception for the<br>dim dim table to resolve the issue.                                                                                                    | 16382905             |
| Server - ODBC Driver               | The RPAS ODBC driver was returning<br>internal position names instead of the<br>expected labels for some SQL queries.<br>When the query was in a pass-through<br>mode (for table join), an old interface to<br>obtain position labels was called which<br>only accessed the master domain for label<br>translation. If the position was on a<br>dimension below the partition dimension,<br>the label translation was only in the local<br>domain and the old interface was not able<br>to find it and hence was returning the<br>internal position name which was the<br>default behavior when a label was not<br>found. Modifying the ODBC driver code to<br>use a new interface to get the position label<br>translation resolved the issue. | 15868487             |

*Table 1 (Cont.) Noteworthy Defect Fixes*

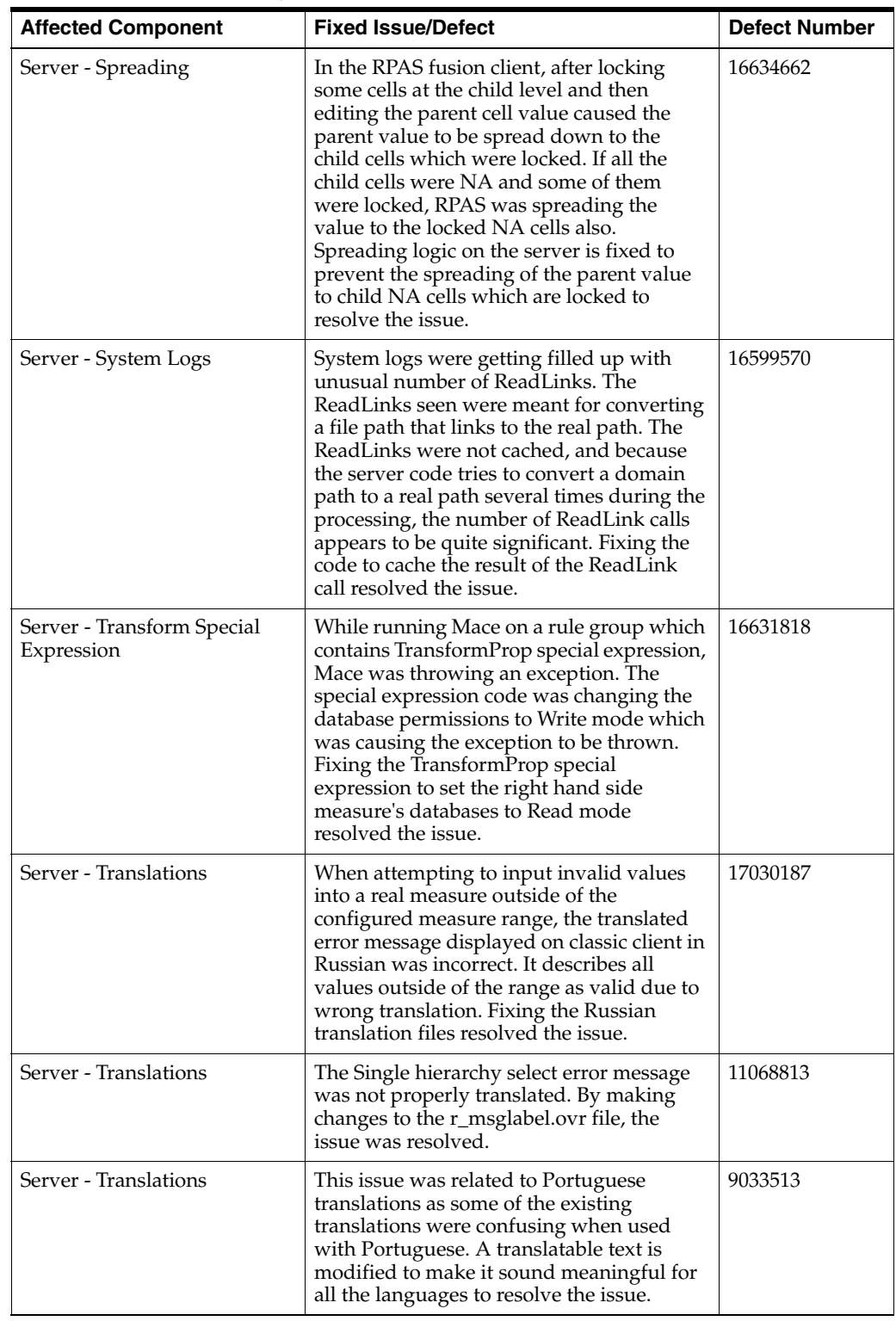

#### *Table 1 (Cont.) Noteworthy Defect Fixes*

| <b>Affected Component</b>                        | <b>Fixed Issue/Defect</b>                                                                                                    | <b>Defect Number</b> |
|--------------------------------------------------|----------------------------------------------------------------------------------------------------|----------------------|
| Server - Upgrade Module                          | While closing a Forecast Administration<br>workbook, an RPAS server exception<br>related to alerts hit count array stated that<br>a workbook position cannot be deleted<br>from the wb_hit_count array. The issue<br>was that the wb_hit_count array in alert db<br>was getting linked to the dimension<br>registry which should not be the case. If<br>the WB dimension in the hitcount array is<br>the same as the WB dimension in the<br>domain then the array is linked. Fixing the<br>upgradeModule to recreate the hitcount<br>array resolved the issue. | 17248653             |
| Server - User Administration<br>Template         | The User administration template was<br>allowing users to be created even when no<br>user group was selected. This was causing<br>an empty group to be added resulting in<br>the corruption of the security admin<br>workbook. The default selection from the<br>default groups list was not being sent from<br>the server to client. Fixing the template<br>code to select the first group in the default<br>group list resolved the issue.                                                                                                    | 16329462             |
| Server - User Management                         | When creating admin users with a mixed<br>case name, the user manager fails with an<br>exception. The domain configuration code<br>was using user name instead of userID as a<br>key while trying to look up the value in the<br>array. Fixing the code to use the userID as<br>a key instead of username while accessing<br>the array resolved the issue.                                                                                                    | 16573769             |
| Server - User Manager                            | The Admin user was unable to modify the<br>Hierarchy Maintenance Workbook, until<br>permission was granted explicitly via the<br>Security Admin > Dimension Modification<br>Rights workbook. The r_dim_mod<br>measure keeps track of which dimensions<br>the users can modify. For new admin users,<br>the default rights were set to false in this<br>measure. Fixing the usermgr to set a true<br>value in measure r_dim_mod for the newly<br>added admin users resolved the issue.                                                                          | 15949432             |
| Server - Wbq Decentralization<br>and DimRegistry | When the patchWbq script was run to<br>decentralize the workbook queue, the<br>script was leaving behind backup files in<br>the dimregistry which interfered with the<br>reindex operations causing the resulting<br>dimregistry to be incomplete and<br>corrupted. Fixing the patchWbq script and<br>the DimRegistry code resolved the issue.                                                                                                    | 17288880             |

*Table 1 (Cont.) Noteworthy Defect Fixes*

| <b>Affected Component</b>            | <b>Fixed Issue/Defect</b>                                                                                                    | <b>Defect Number</b> |
|--------------------------------------|----------------------------------------------------------------------------------------------------|----------------------|
| Server - Wizard PQD<br>Manager       | The Position query definition name<br>becomes ineligible when saved with a<br>Chinese name. While creating the position<br>query description file, the server was not<br>recognizing the utf-8 multibyte characters<br>and was replacing it with underscores. The<br>issue was resolved by making sure the<br>ASCII based character check was not<br>adopted when the language was not<br>English.                                                                                                    | 17390298             |
| Server - WizardPage                  | In the Classic Client during wizard<br>selections for a two tree wizard, rolling up<br>to a higher level and deselecting the lower<br>level positions did not work properly as<br>the wizard was still displaying the lower<br>level positions. The server created a range<br>map with the dimension name and their<br>positions for lookup during the wizard<br>process. The map key was in upper case at<br>the time of creation but at the time of the<br>lookup, the key was provided in lower<br>case and the map returned an empty set for<br>the lower level dimension. Fixing the map<br>and lookup to use a lower case dimension<br>name resolved the issue. | 17390954             |
| Server - Workbook                    | For RDF, when a forecast delete was<br>triggered through the client, the relevant<br>arrays and databases were not getting<br>removed from the domain. The master<br>domain folder path was added to the top<br>of a list of databases that need to be<br>removed. Since the master domain<br>database was removed first, the local<br>domains database removal failed. Fixing<br>the server to delete the master domain<br>database after all the local domain<br>databases are removed resolved the issue.                                                                                                    | 16310746             |
| Server - workbook lock<br>contention | During multi-user testing, users were<br>experiencing longer wait times on the<br>workbook while doing routine workbook<br>operations such as modifying and<br>calculating data. The log was showing<br>delays to obtain write locks in order to<br>write to certain RPAS arrays. When<br>multiple processes were trying to request a<br>WRITE lock at the same time, lock<br>contentions were arising causing delays to<br>finish the workbook operations. Server<br>code is modified to remove the lock<br>contentions to resolve the issue.                                                                                                    | 16540567             |

*Table 1 (Cont.) Noteworthy Defect Fixes*

## **Known Issues**

The Known Issues associated with this release are described below.

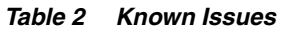

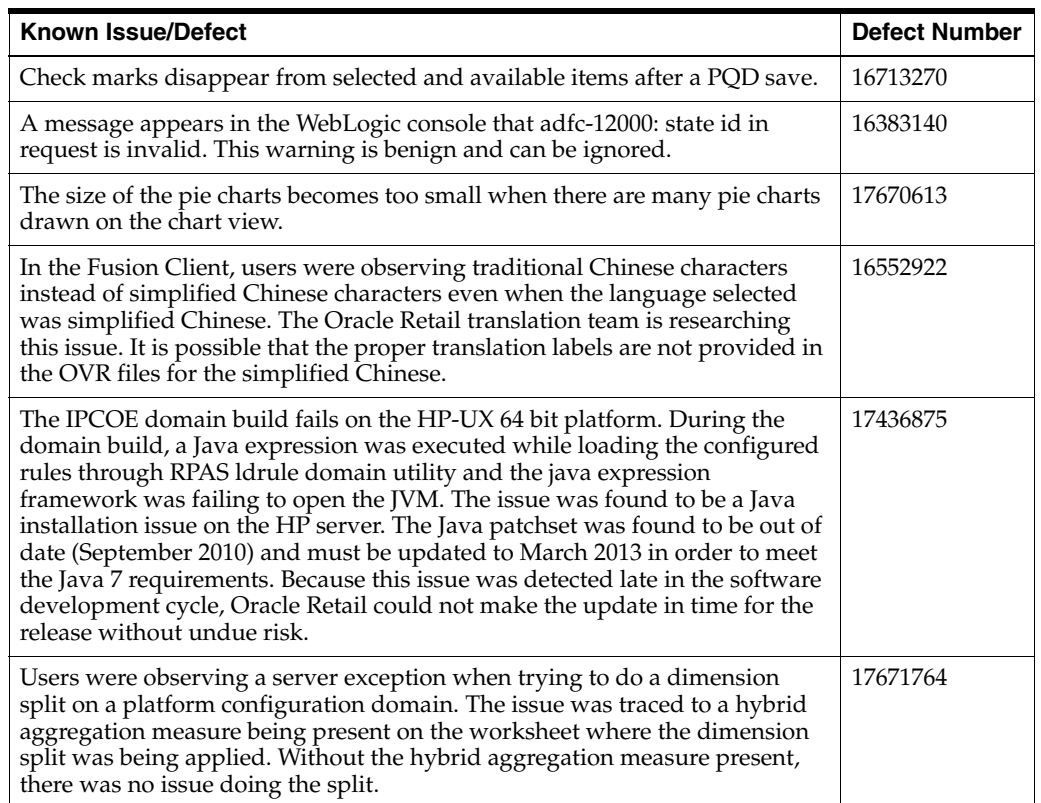

## **Related Documentation**

For more information, see the following documents in the RPAS, Release 14.0 documentation set:

- **Oracle Retail Predictive Application Server Installation Guide**
- *Oracle Retail Predictive Application Server Administration Guide for the Classic Client*
- *Oracle Retail Predictive Application Server Administration Guide for the Fusion Client*
- **Oracle Retail Predictive Application Server and Applications Security Guide**
- **Oracle Retail Predictive Application Server User Guide for the Classic Client**
- *Oracle Retail Predictive Application Server User Guide for the Fusion Client*
- **Oracle Retail Predictive Application Server Configuration Tools User Guide**

## **Supplemental Documentation on My Oracle Support**

The following documents are available through My Oracle Support. Access My Oracle Support at the following URL:

https://support.oracle.com

### **Cygwin Setup Guide for RPAS (Doc ID 1333398.1)**

This document details necessary options you should select when installing Cygwin to make it function properly with RPAS.

## **Supplemental Training on My Oracle Support**

#### **Transfer of Information (TOI) Material (ID 732026.1)**

Online training is available to Oracle supported customers at product release. These online courses provide release-specific product knowledge that enables your functional and technical teams to plan, implement and/or upgrade and support Oracle Retail applications effectively and efficiently.

### **Documentation Accessibility**

For information about Oracle's commitment to accessibility, visit the Oracle Accessibility Program website at http://www.oracle.com/pls/topic/lookup?ctx=acc&id=docacc.

#### **Access to Oracle Support**

Oracle customers have access to electronic support through My Oracle Support. For information, visit

http://www.oracle.com/pls/topic/lookup?ctx=acc&id=info or visit http://www.oracle.com/pls/topic/lookup?ctx=acc&id=trs if you are hearing impaired.

Oracle Retail Predictive Application Server Release Notes, Release 14.0

E50567-01

Copyright © 2013, Oracle and/or its affiliates. All rights reserved.

This software and related documentation are provided under a license agreement containing restrictions on use and disclosure and are protected by intellectual property laws. Except as expressly permitted in your license agreement or allowed by law, you may not use, copy, reproduce, translate, broadcast, modify, license, transmit, distribute, exhibit, perform, publish, or display any part, in any form, or by any means. Reverse engineering, disassembly, or decompilation of this software, unless required by law for interoperability, is prohibited.

The information contained herein is subject to change without notice and is not warranted to be error-free. If you find any errors, please report them to us in writing.

If this is software or related documentation that is delivered to the U.S. Government or anyone licensing it on behalf of the U.S. Government, the following notice is applicable:

U.S. GOVERNMENT END USERS: Oracle programs, including any operating system, integrated software, any programs installed on the hardware, and/or documentation, delivered to U.S. Government end users are "commercial computer software" pursuant to the applicable Federal Acquisition Regulation and agency-specific supplemental regulations. As such, use, duplication, disclosure, modification, and adaptation of the programs, including any operating system, integrated software, any programs installed on the hardware, and/or documentation, shall be subject to license<br>terms and license restrictions applicable to the programs. No other rights are

This software or hardware is developed for general use in a variety of information management applications. It is not developed or intended for use in any inherently dangerous applications, including applications that may create a risk of personal injury. If you use this software or hardware in<br>dangerous applications, then you shall be responsible to take all appropri use. Oracle Corporation and its affiliates disclaim any liability for any damages caused by use of this software or hardware in dangerous applications.

Oracle and Java are registered trademarks of Oracle and/or its affiliates. Other names may be trademarks of their respective owners.

Intel and Intel Xeon are trademarks or registered trademarks of Intel Corporation. All SPARC trademarks are used under license and are trademarks or registered trademarks of SPARC International, Inc. AMD, Opteron, the AMD logo, and the AMD Opteron logo are trademarks or registered trademarks of Advanced Micro Devices. UNIX is a registered trademark of The Open Group.

This software or hardware and documentation may provide access to or information on content, products, and services from third parties. Oracle Corporation and its affiliates are not responsible for and expressly disclaim all warranties of any kind with respect to third-party content, products, and services. Oracle Corporation and its affiliates will not be responsible for any loss, costs, or damages incurred due to your access to or use of third-party content, products, or services.

#### **Value-Added Reseller (VAR) Language**

#### **Oracle Retail VAR Applications**

The following restrictions and provisions only apply to the programs referred to in this section and licensed to you. You acknowledge that the programs may contain third party software (VAR applications) licensed to Oracle. Depending upon your product and its version number, the VAR applications may include:

(i) the **MicroStrategy** Components developed and licensed by MicroStrategy Services Corporation (MicroStrategy) of McLean, Virginia to Oracle<br>and imbedded in the MicroStrategy for Oracle Retail Data Warehouse and MicroStra

(ii) the **Wavelink** component developed and licensed by Wavelink Corporation (Wavelink) of Kirkland, Washington, to Oracle and imbedded in Oracle Retail Mobile Store Inventory Management.

(iii) the software component known as **Access Via™** licensed by Access Via of Seattle, Washington, and imbedded in Oracle Retail Signs and Oracle Retail Labels and Tags.

(iv) the software component known as **Adobe Flex™** licensed by Adobe Systems Incorporated of San Jose, California, and imbedded in Oracle Retail Promotion Planning & Optimization application.

You acknowledge and confirm that Oracle grants you use of only the object code of the VAR Applications. Oracle will not deliver source code to the VAR Applications to you. Notwithstanding any other term or condition of the agreement and this ordering document, you shall not cause or permit alteration of any VAR Applications. For purposes of this section, "alteration" refers to all alterations, translations, upgrades, enhancements, customizations or modifications of all or any portion of the VAR Applications including all reconfigurations, reassembly or reverse assembly,<br>re-engineering or reverse engineering and recompilations or reverse compilations

The VAR Applications contain trade secrets of Oracle and Oracle's licensors and Customer shall not attempt, cause, or permit the alteration,<br>decompilation, reverse engineering, disassembly or other reduction of the VAR App